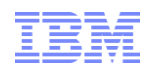

#### **Support Technical Exchange:**

#### *Good news for maintenance windows - install, configure and upgrade OMEGAMON/ITM suite faster using JOBGEN/PARMGEN*

**Presenter**: *Cecile C. Day,* **z/OS® ITM/OMEGAMON Install/Config. R&D, IBM Software Group** •**09 January 2013 (Part 2)**

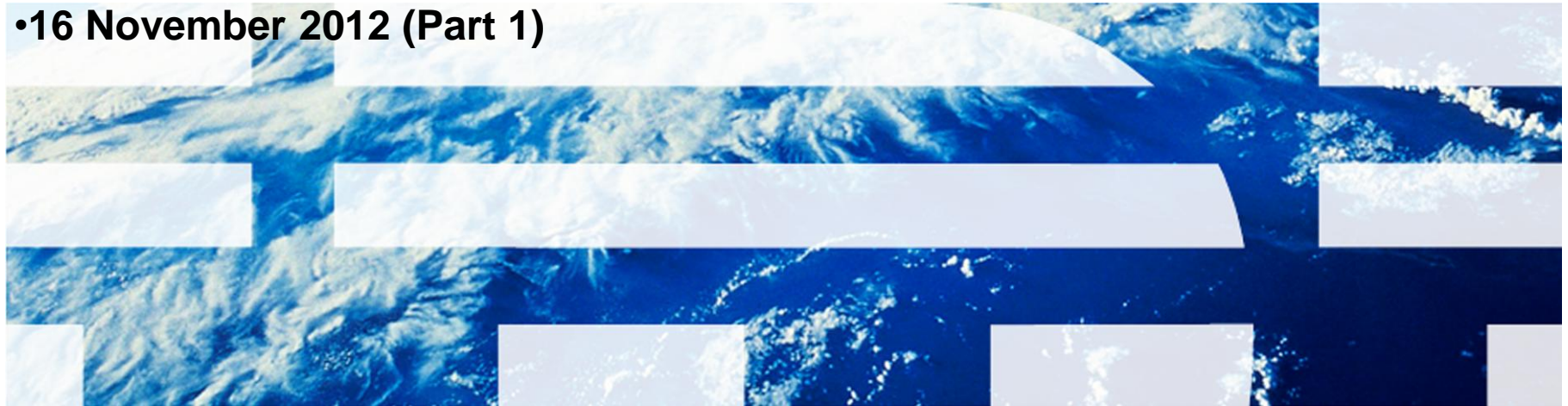

## **Agenda**

*Summary – Why PARMGEN? Recent PARMGEN Offerings z/OS Product Families Supported by PARMGEN Planned PARMGEN Time-to-Value (TTV) Enhancements in 4Q12 and 1Q13 PARMGEN Documentation (Master PARMGEN Technote and OMEGAMON Enhanced 3270UI Technotes/Links) Recommended Maintenance, Wikis and Links PARMGEN Sample Scenarios / Live Demonstration FAQs and Best Practices Q&A Thank You!*

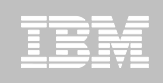

#### **Summary – PARMGEN and OMXE V510s**

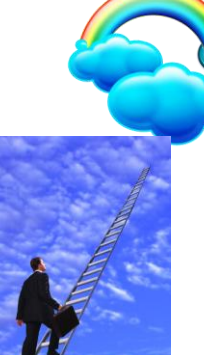

- **What PARMGEN Offered for the V510s? To highlight a few of the TTV enhancements, the PARMGEN process:**
- *1. Supports all the OMEGAMON XE V510+ PARMGEN APPCONFIG requirements to support OMEGAMON Enhanced 3270UI and Self Describing Agent (SDA) along with applicationspecific V510 new version features.*
- *2. Is "RTE-centric" (aka "function-centric, task-oriented") rather than product-centric so you get to define all the products you want in an RTE and generate that environment in just one set of composite jobs (e.g., 8-12 PARMGEN jobs versus hundreds in ICAT if you have all the products configured)*
	- *3. Makes extensive use of real system variables and even supports user-defined symbols.*
		- *4. Harvests settings from an existing ICAT environment (if any) to use customer values.*
- g requests since Candle days not in ICAT but now in PARMGEN!

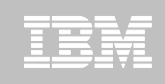

#### **Summary – PARMGEN and OMXE V510s**

### **What PARMGEN Offered for the V510s? To highlight a few of the TTV enhancements, the PARMGEN process:**

- *5. Autodiscovers system-specific values so a number of out-of-thebox system-specific RTE values are already set in the RTE profile by default -- saves customization time!*
- *6. Supports ease of upgrade from a PARMGEN-to-PARMGEN RTE environment.*

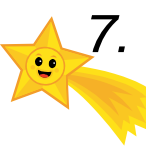

*7. Supports a more staged maintenance/upgrade – does not (re)create the runtime members directly into the production RKANCMDU, RKANPARU, and other user execution libraries.*

Long-standing requests since Candle days - not in ICAT but now in PARMGEN!

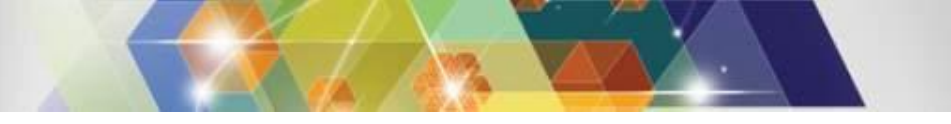

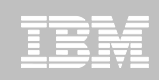

#### Product-centric (ICAT) vs. Function RTE-centric jobs (PARMGEN)

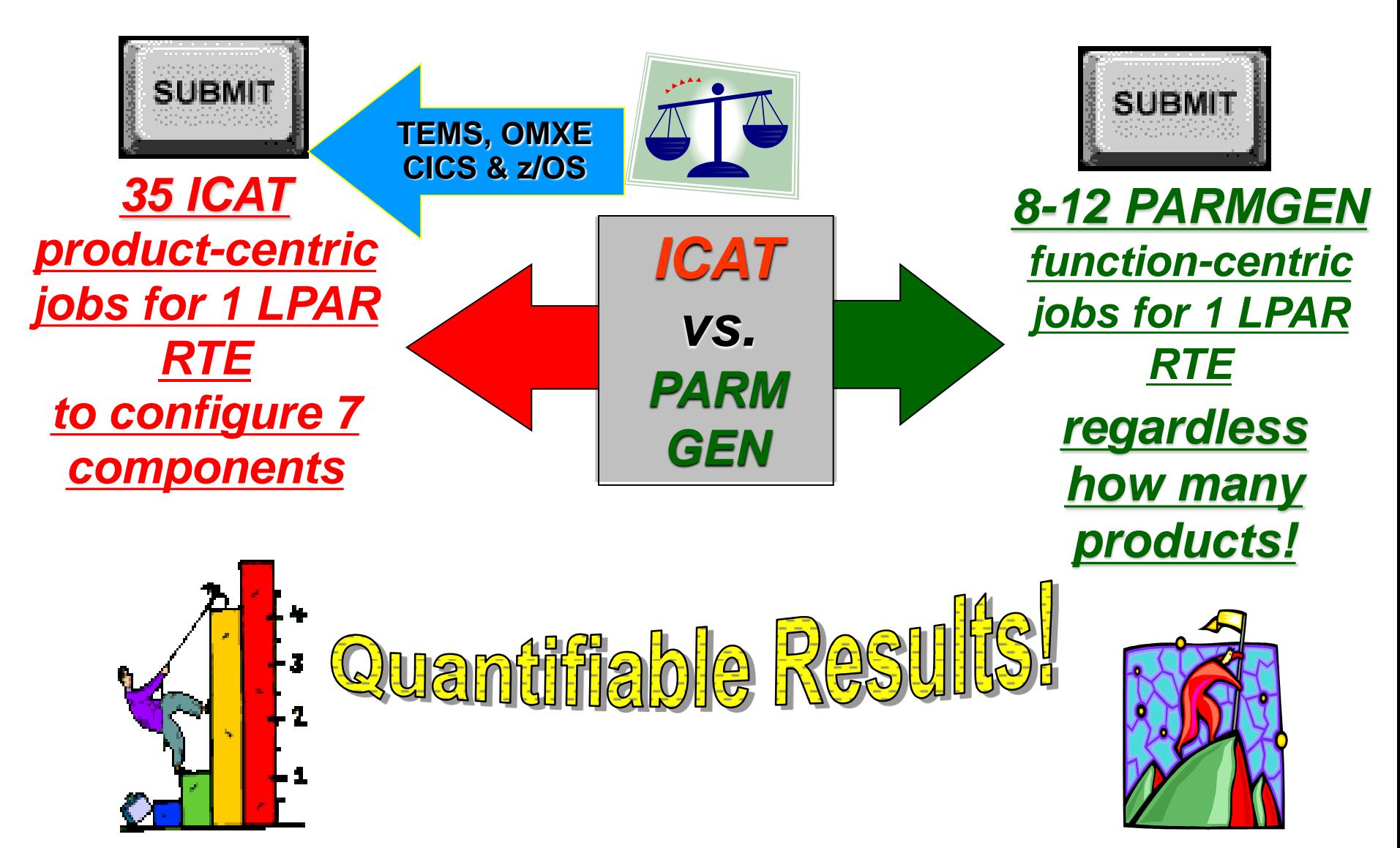

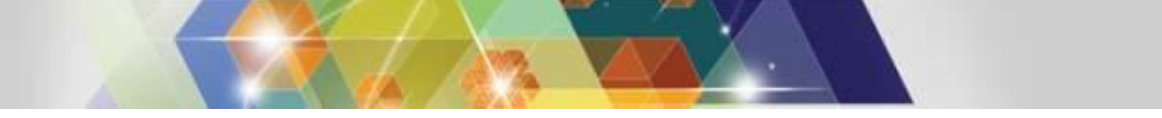

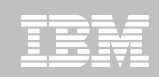

#### Product-centric (ICAT) vs. Function RTE-centric jobs (PARMGEN)

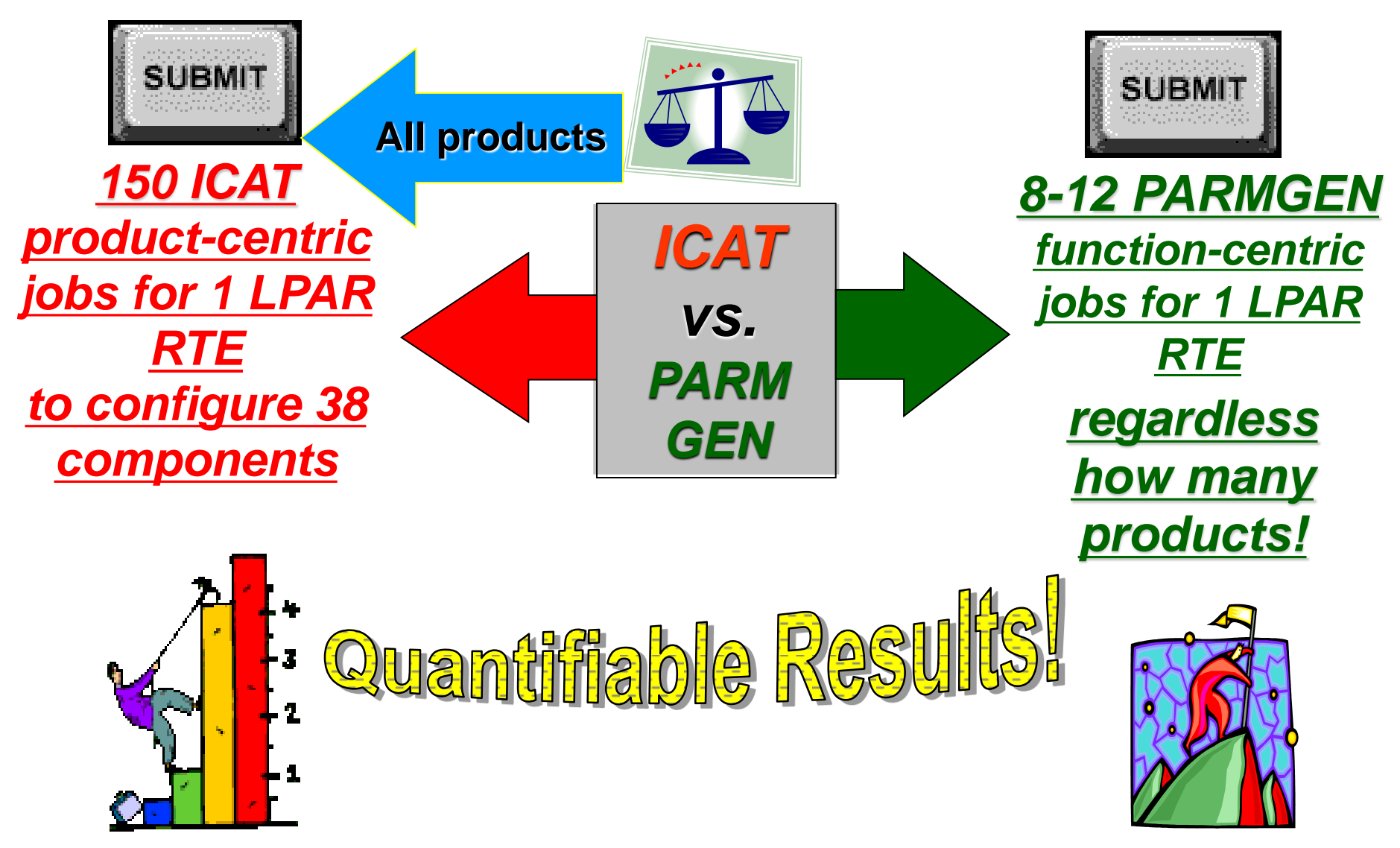

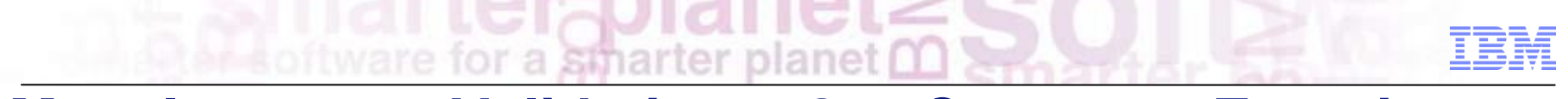

#### **Most Important Validation – Our Customer Experience**

#### *Lots of great feedback from Pulse, EAP, zCAC, RFEs, PMR suggestions, etc.*

#### *Recent quotes in 4Q12:*

**"***I love PARMGEN so far!* **"**

- $\bigotimes$ **"***Customer switched to PARMGEN with a V420 roll-out in December 2011 & this move up to V510 came much quicker than I even hoped. They are happy with PARMGEN and weren't fans of ICAT* **"**
- **"***I like the PARMGEN and I believe our customers will like it. No*   $\bigotimes$ *longer going through a bunch of panels for each product and it's similar to using Batch ICAT which most customer have made use of from what I have seen*.**"**
- **"***Parmgen Configuration Tool. Great improvement over ICAT***"** $\bigotimes$

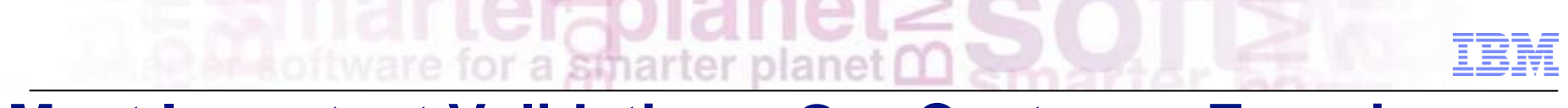

#### **Most Important Validation – Our Customer Experience**

#### *Recent quotes in 3Q12: (continued)*

- *"I do like the updates in the PARMGEN reference guide. One of my concerns is to have an easy to use procedure on what to do after applying maintenance. I think that Scenario 3 in Chapter 3 gives a good explanation on the different options and what to do. And it is written in a language that everyone can understand (;-)). Tips like the one on page 178 are certainly an added value to this documentation. Pick up the good idea's from different sites and make them available to other people."*
- *"PARMGEN picking up speed in the field.. Once we logged onto the OM, OMII,*   $\bigotimes$ *and TOM each customer said, "That's it? That's all there is to it?". Great JOB... I love it.* **"**
- $\bigotimes$ *"PARMGEN is a good step to have a generation tool one can trust" and SDA is very good to always have a consistent environment between z/OS and Windows (for our environment)..""*
- $\bigotimes$ *"The Parmgen tool is an outstanding improvement compared with ICAT, as I mention in one of my previous notes we were avoiding the upgrade of Omegamon mainly because of ICAT, we were able to create and use a new RTE in 1 day (with the ICAT tool it takes us between 1 and 2 weeks)."*

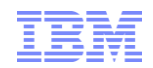

#### *z/OS Product Families Supported by PARMGEN*

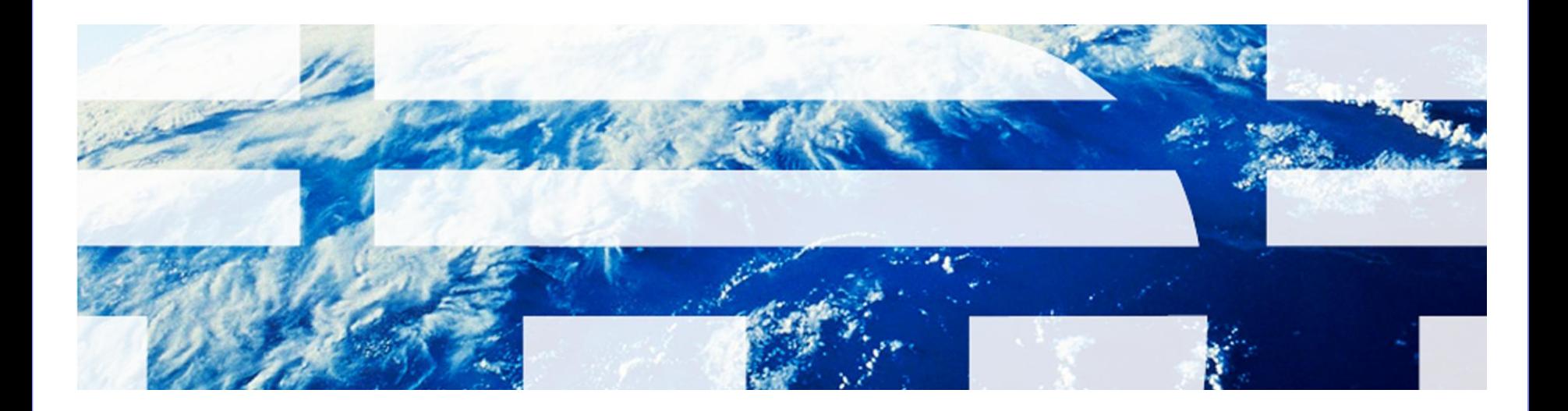

© 2012 IBM Corporation

#### **z/OS Product Families Supported by PARMGEN**

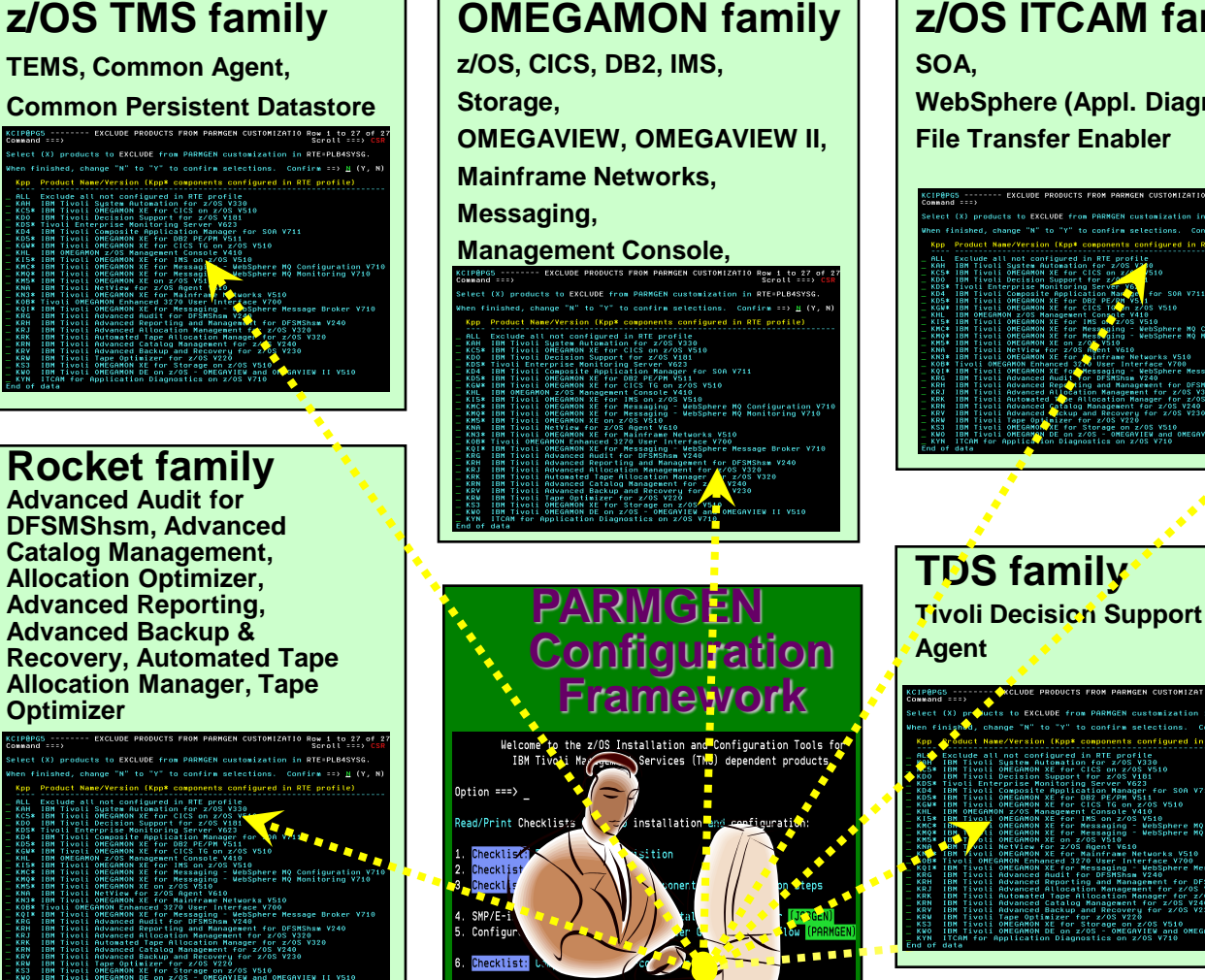

bout joining the community: Service Mana Print checklist(s) selectively

#### **OMEGAMON family**

smarter planet

**z/OS ITCAM family WebSphere (Appl. Diagnostics), File Transfer Enabler**

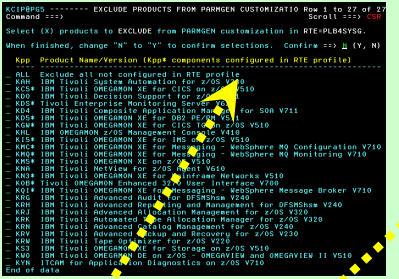

OS V510<br>EW and OMEGAVIEW II V510

# **NetView for z/OS Agent**

**NetView family**

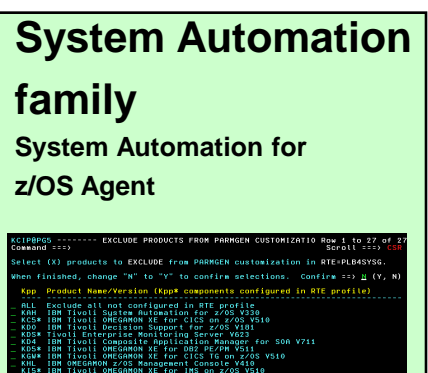

.<br>AMEGAVIEW IT VEN

10

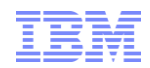

#### *Recent PARMGEN Framework Enhancements*

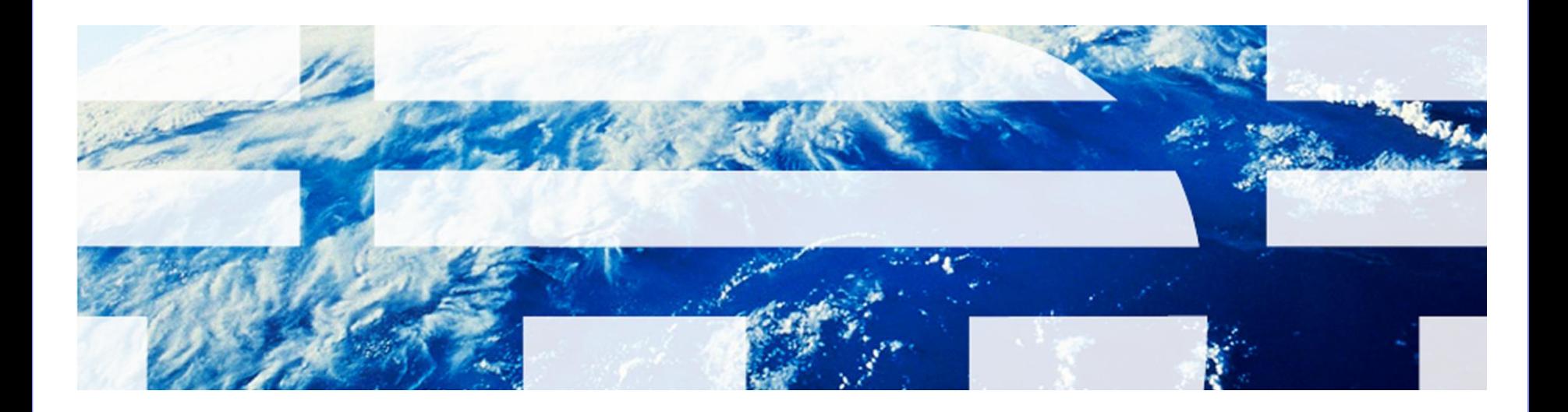

© 2012 IBM Corporation

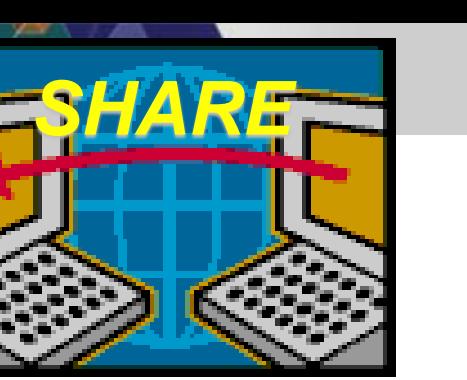

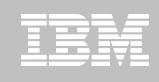

### *We continue to research other PARMGEN Integration Opportunities*

Provide a more integrated "*SHARE*" model:

- *S* -ave and store values to a common data repository
- *H* -arvest values from a common data repository where user settings were configured/customized
- *A* -utodiscover from system values/any available data repository where user settings were configured/customized
- *R* -euse values by any subsequent install/config. process
- *E* -xtend common JOBGEN/PARMGEN repository to other installers/configurators to render similar "*SHARE*" model

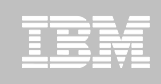

### **Recent PARMGEN Offerings for the OMXE V510s**

- *A. PARMGEN Configuration Framework Enhancements – User Stories supported:*
- Install Job Generator/PARMGEN Workflow UI Integration with Service Management Connect (SMC) linkage:
	- *Scenario: "As a new user of installing and configuring the OMEGAMON/ITM products on z/OS, I want a "one-stop source" on z/OS to help me navigate through the software deployment checklists/steps of planning, ordering, installing, configuring and maintaining our products.*"
	- *Value add:*

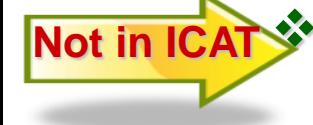

**Not in ICA** 

**S** Provide new **Software Deployment JOBGEN/PARMGEN Integration menu** with Service Management Connect (**SMC**) linkage and deployment checklists.

13 © 2012 IBM Corporation Provide the option to discover last referenced JOBGEN output library if user wants PARMGEN to reuse CALLLIBS parameters from the JOBGEN repository field.

**Visibility**

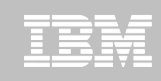

#### **JOBGEN/PARMGEN Integration Splashscreen with SMC**

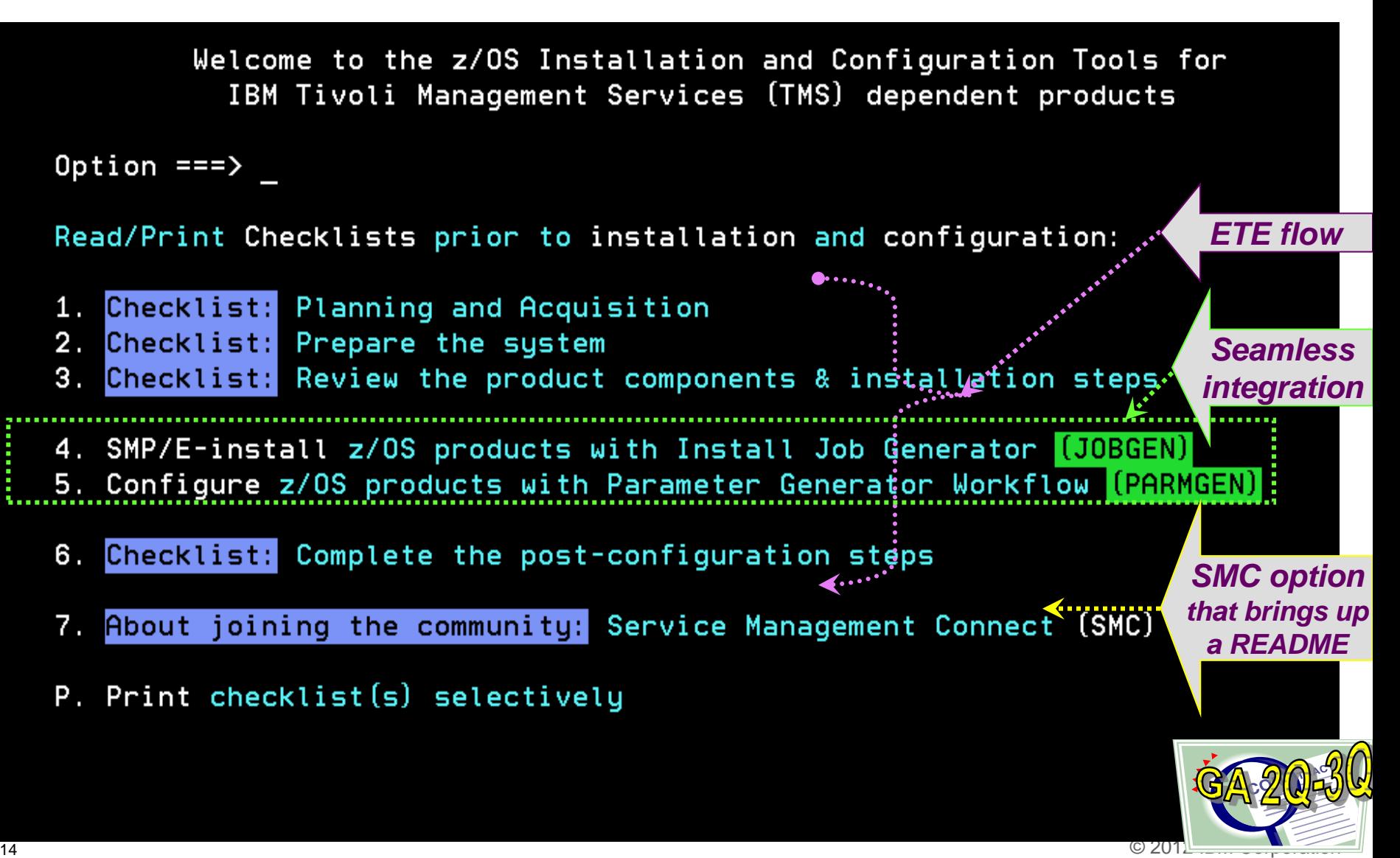

**Visibility**

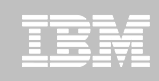

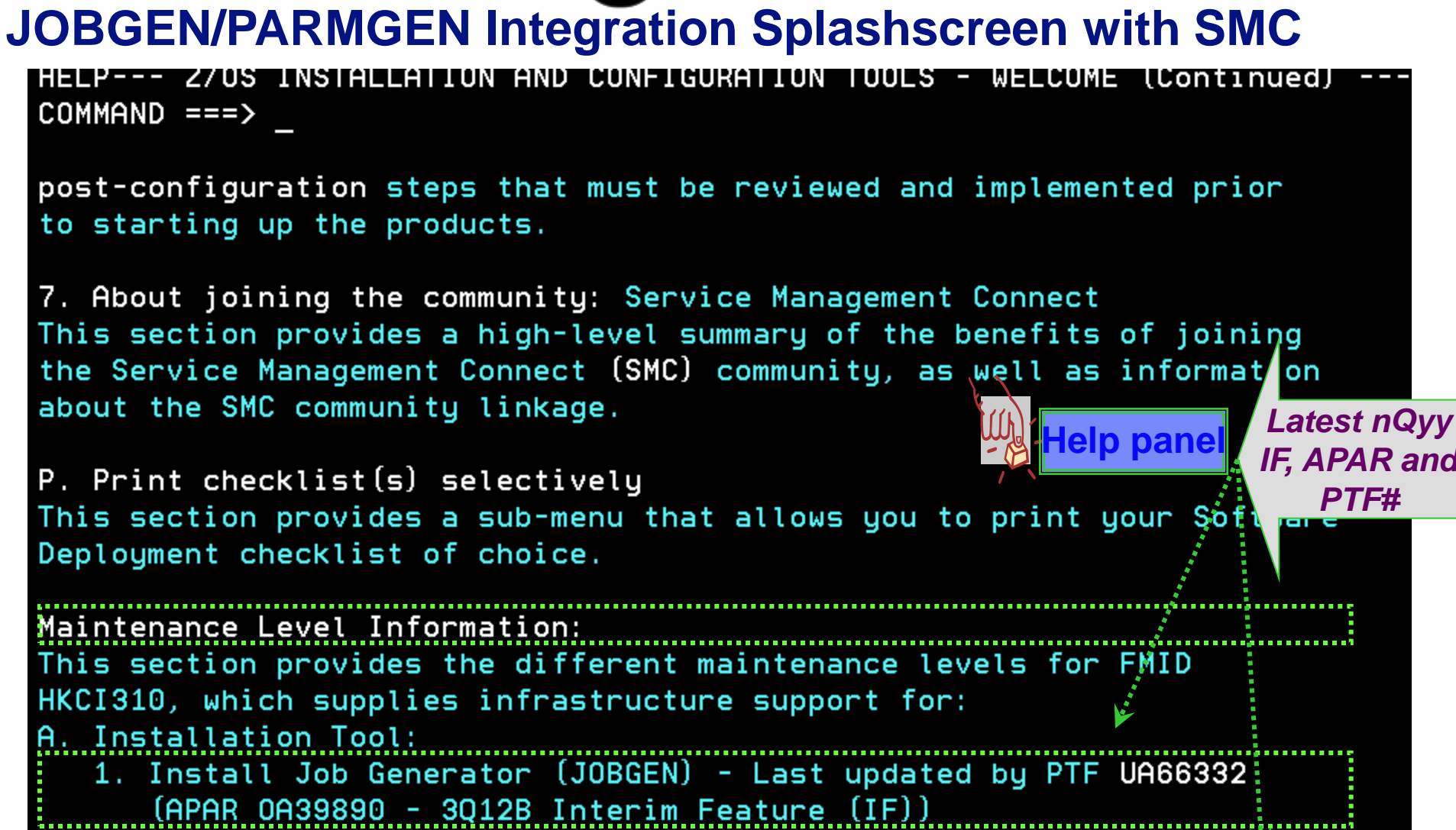

**B. Configuration Tools:** 

<u>1. Parameter Generator (PARMGEN) - Last updated by PTF UA67172</u>

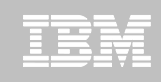

### **Recent PARMGEN Offerings for the OMXE V510s**

- *A. PARMGEN Configuration Framework Enhancements – User Stories supported (continued):*
- 2. Provide new PARMGEN Workflow UI panel options and jobs to make RTE maintenance even easier:
	- *Scenario: "As the installer/configurator of dozens of RTEs, I want an easier access to the RTE maintenance and cloning jobs.*
	- *Value add:*
		- **Provide new options on the PARMGEN Workflow main panel:** 
			- *"3. KCIJPCCF Clone customized WCONFIG members.(Optional)*
			- *"5. KCIJPMC1 Merge profile from backup %RTE\_NAME%.*
			- *"6. KCIJPMC2 Merge profile from model RTE. (Optional)*
			- *"U Utilities Access PARMGEN Utilities"*
		- **Provide an RTE inventory listing to allow switching from one RTE to another.**
	- 16 Constitution of the constitution of the constitution of the constitution of the constitution of the componation of the constitution of the constitution of the constitution of the constitution of the constitution of the **Provide new standalone PARMGEN utility jobs in the &rhilev.&rte,WKANSAMU library: KCIJPCPR backup RK\* production user runtime libraries job and**  KCIJPCPW backup WK<sup>\*</sup> PARMGEN work libraries job. These jobs intend to repla **KCIJPCY backup job which currently still needs further editing to specify which set of libraries to copy into the back-up libraries.**

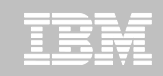

## **PARMGEN Workflow UI – more ease-of-use options added**

*Visibility*

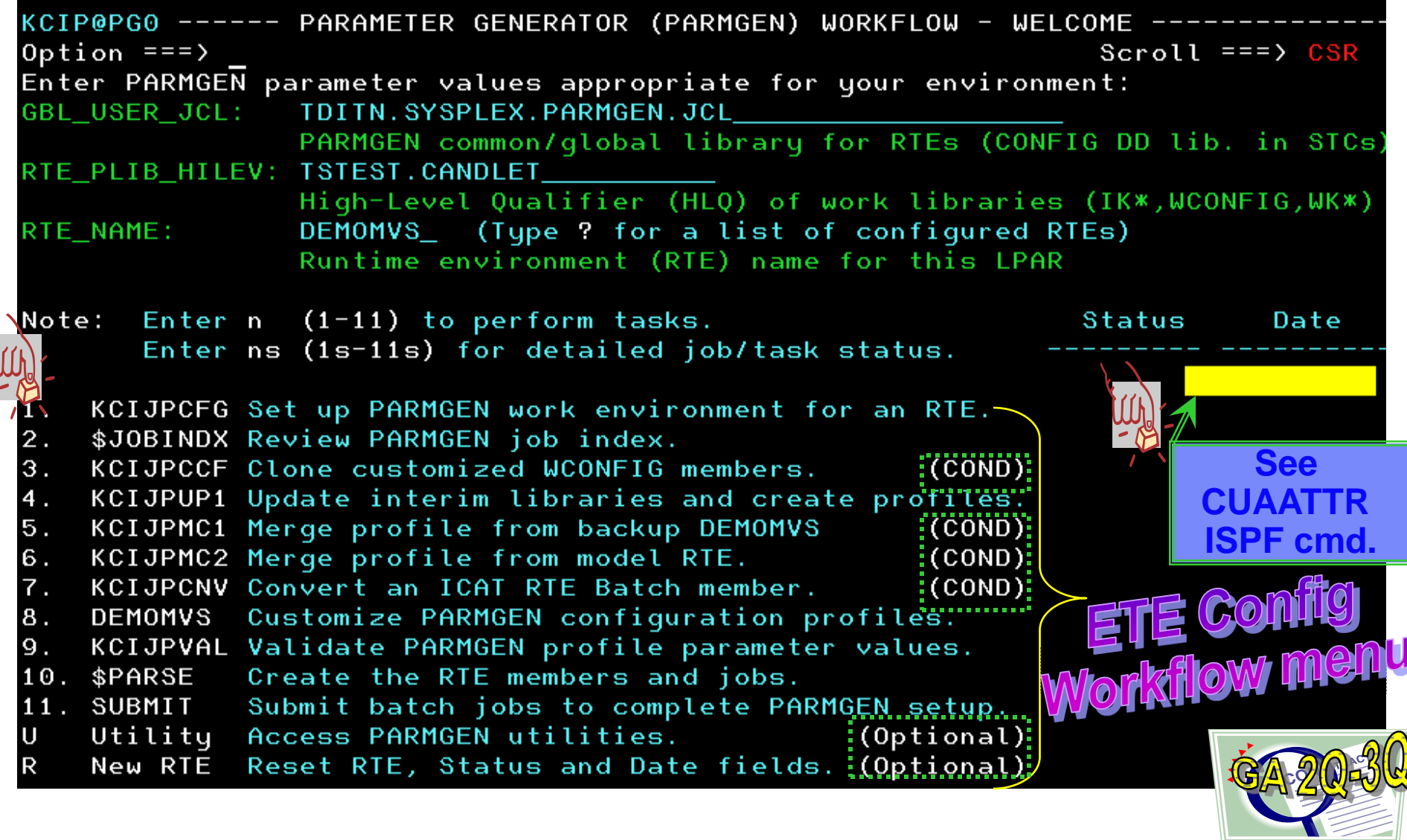

17 © 2012 IBM Corporation

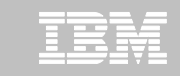

#### **PARMGEN Workflow UI - more ease-of-use options added**

**Visibility** 

ACCESS PARMGEN UTILITIES

Option  $==$ 

**KCIP@PGU** 

Select an option to display a dataset member list.

- 1. WKANCMDU
- 2. WKANPARU
- 3. WKANSAMU
- 4. WKD2PAR
- 5. WKD2PRF
- 6. WKD2SAM
- 7. WCONFIG
- 8. GBL\_USER\_JCL
- 

TSTEST.CANDLET.DEMOMVS.WKANCMDU TSTEST.CANDLET.DEMOMVS.WKANPARU TSTEST.CANDLET.DEMOMVS.WKANSAMU TSTEST.CANDLET.DEMOMVS.WKD2PAR TSTEST.CANDLET.DEMOMVS.WKD2PRF TSTEST.CANDLET.DEMOMVS.WKD2SAM TSTEST.CANDLET.DEMOMVS.WCONFIG TDITN.SYSPLEX.PARMGEN.JCL 

> **Future options for printable, on-line READMEs and post-configuration steps**

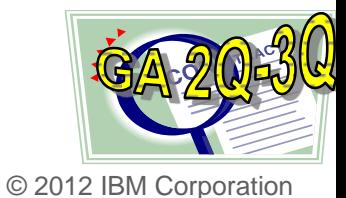

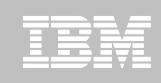

### **Recent PARMGEN Offerings for the OMXE V510s**

- *A. PARMGEN Configuration Framework Enhancements – User Stories supported (continued):*
- 3. Enhance PARMGEN configuration processing without dependency on the SMP/E CSI installation values:
	- *Scenario: "As the configurator of RTEs at our shop, I want to deploy the OMEGAMON/ITM products but I do not have access to the SMP/E global CSI environment as another group performs that function in our environment.*
	- *Value add:* Remove the PARMGEN process dependency on the SMP/E global CSI fields.

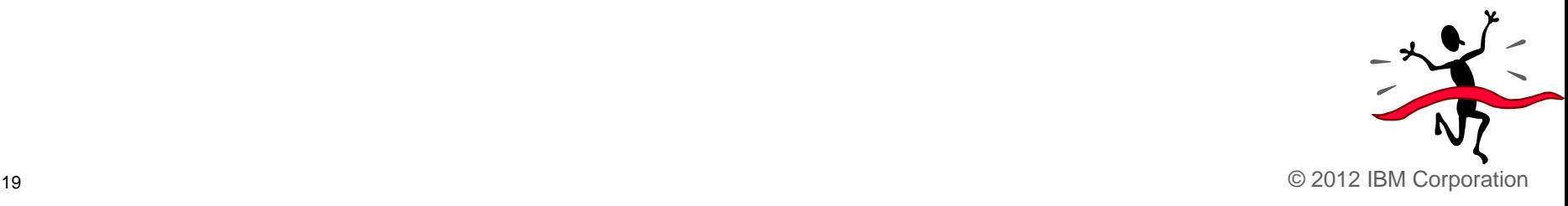

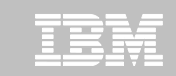

#### **PARMGEN Workflow UI – more ease-of-use options added**

*Visibility*

KCIP@PG2 ---- SET UP PARMGEN WORK ENVIRONMENT FOR AN RTE (2 OF 3) ---Command  $==$ 

GBL USER JCL: TDITN. SYSPLEX. PARMGEN. JCL RTE PLIB HILEV: TSTEST.CANDLET **DEMOMVS** RTE\_NAME:

Enter parameter values appropriate for your environment:

GBL\_INST\_HILEV:

HLO of ICAT INSTLIB/INSTJOBS installation datasets

GBL\_TARGET\_HILEV: TDITNT.DEV.ITM62351 HLQ of SMP/E target (TK\*) datasets

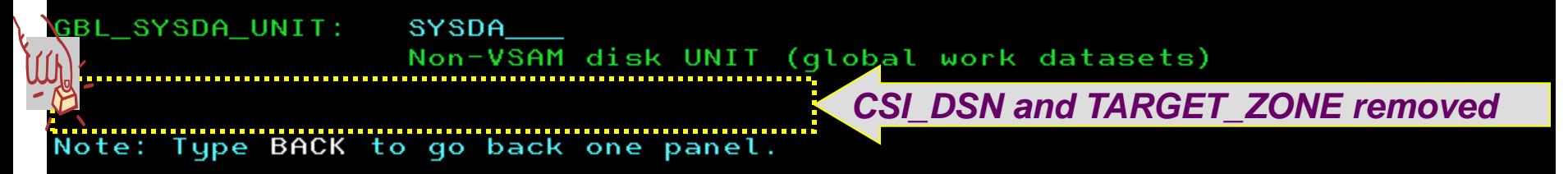

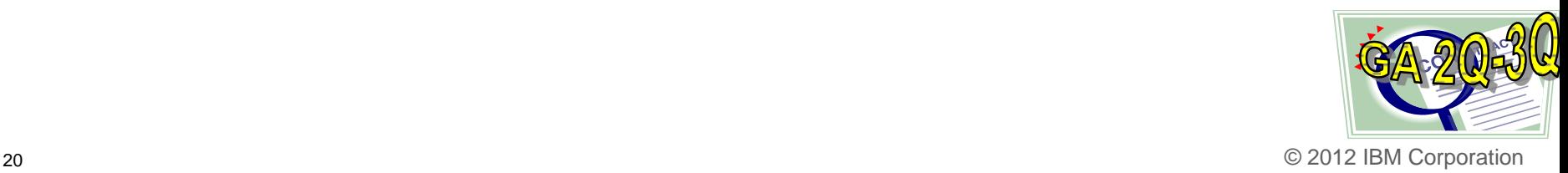

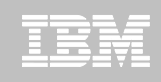

### **Recent PARMGEN Offerings for the OMXE V510s**

- *A. PARMGEN Configuration Framework Enhancements – User Stories supported (continued):*
- 4. Provide an easier ICAT->PARMGEN conversion for sharing RTEs:
	- *Scenario: "As a new user of PARMGEN trying to convert my ICAT RTEs that are sharing with a Base RTE of which read-only base libraries reside in different SMS volumes and RTE HLQ separate from the master RTE sharing the base, I want PARMGEN to automatically pre-populate the shared-to RTE values from the shared base RTE as I convert the RTE sharing the base so I have less parameters to customize in the PARMGEN profile.*"
	- *Value add:* Support PARMGEN KCIJPCNV ICAT->PARMGEN conversion job to convert shared-to RTE values automatically for PARMGEN LPAR RTE profile parameters like HLQ and SMS  $\star$ parms. if set by the shared-to RTE like a Base RTE.

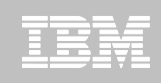

### **Recent PARMGEN Offerings for the OMXE V510s**

- *A. PARMGEN Configuration Framework Enhancements – User Stories supported (continued):*
- 4. Provide an easier ICAT->PARMGEN conversion for sharing RTEs:
	- *Value add:* Support PARMGEN KCIJPCNV ICAT->PARMGEN conversion job to convert shared-to RTE values automatically for PARMGEN LPAR RTE profile parameters like HLQ and SMS parms. if set by the shared-to RTE like a Base RTE.
	-

**EXECUTE:**<br>**EXECUTE:** With GREAT JOY, that you in see with GREAT JOT, that you The BATCH member name:<br>TYP=SHARING RTE\_SHARE=BASE<br>to automatically set RTE\_X\_HILEV\_SHARING." to automatically set RIE A line be well validation step"<br>"This will save a validation error in the PARMGEN validation step"

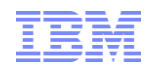

#### *Planned PARMGEN TTV Enhancements in 4Q12 and 1Q13*

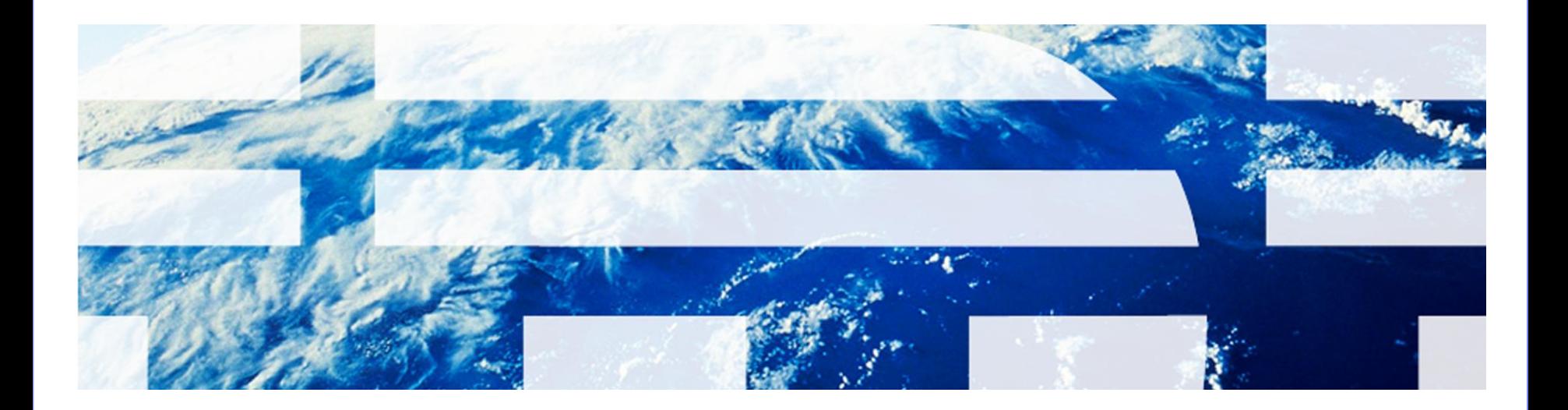

© 2012 IBM Corporation

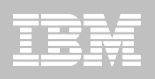

#### **PARMGEN 4Q12 Base Contents**

- **Enhance the KCIJPW2R WK\*->RK\* Deployment job to provide support for non-PARMGEN controlled members to be preserved in the RK\* user libraries and provide a usercontrolled list of EXCLUDE members.**
- **Benefit: Save time from having to manually copy back non-PARMGEN-tailored (but required) user customized members. Provide several APPCONFIG**
- **enhancements for the TEMS, e3270UI, and a number of OMEGAMON products.**
	- **Benefit: Most RFEs are aimed towards more autodiscovery and manual post-configuration step reduction.**

#### *\*\** **Base Contents: Enablement Support:**

**Common Infrastructure**: **4Q12A** APAR#: OA40035 for **HKCI310 PTF UA67172** (**ETA GA 12/31/2012**)

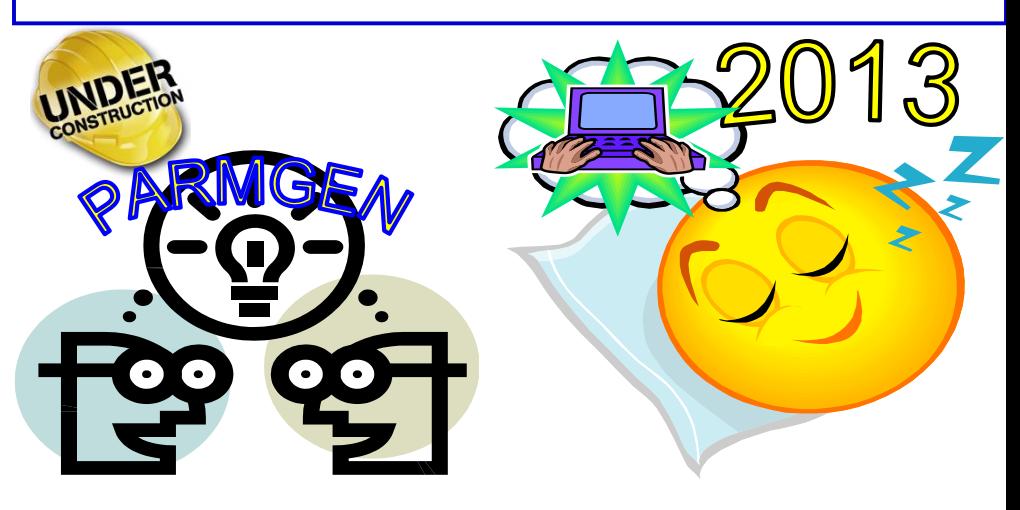

#### **PARMGEN 1Q13 Base Contents**

#### *\*\** **Base Contents (to-date):**

**Enablement Support:**

**Provide additional global RTE options on the KCIJPCFG panels to create a more-tailored, out-of-the box PARMGEN CONFIG profiles.**

**Benefit: For first-time users, less parameters to customize in the profile (added 490 parameters already tailored).** 

- **Support a more automated PARMGEN RTE CONFIG profile refresh mechanism when common and/or global RTE configuration values are modified after initial deployment.**
	- **Benefit: Reduce the profile refresh steps from 4 PARMGEN steps to 1 automated job.**
- **Implement KOBSUPDT OMEGAMON security standardization of where the KppSUPDI command table exits can be maintained for user customizations so the composite KCIJPSEC security job can take advantage of using the common security exit library.**
	- **Benefit: Reduce the post-configuration security steps and give customers one place to lock-down the security exits.**

**Common Infrastructure**: **1Q13A** APAR#: OA40649 for **HKCI310 PTF UA***nnnnn* (**ETA GA 03/31/2013**)

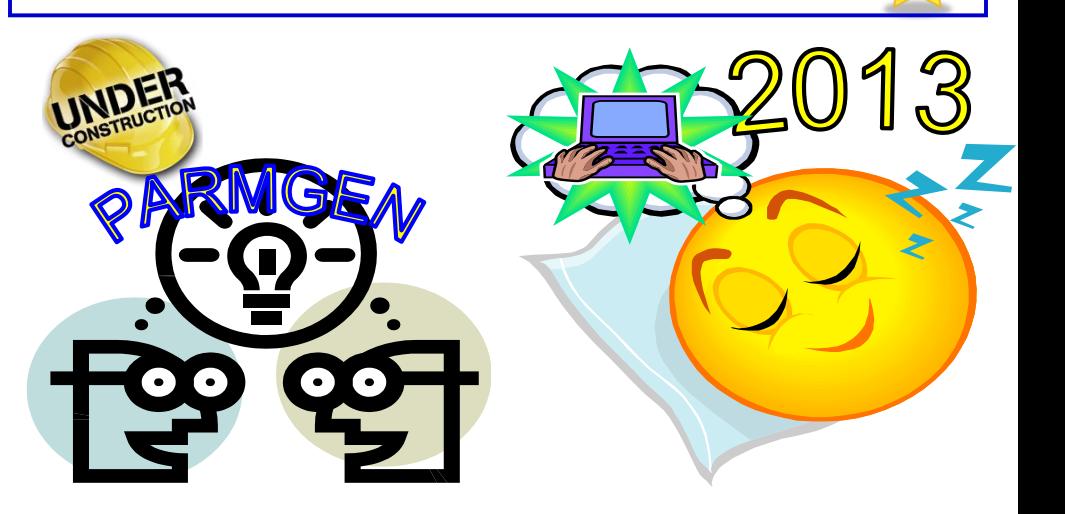

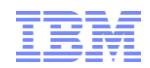

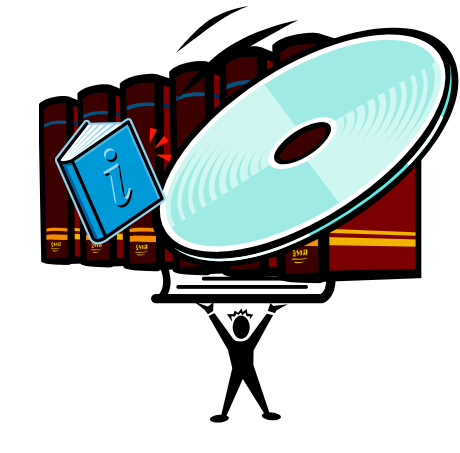

#### *PARMGEN Documentation*

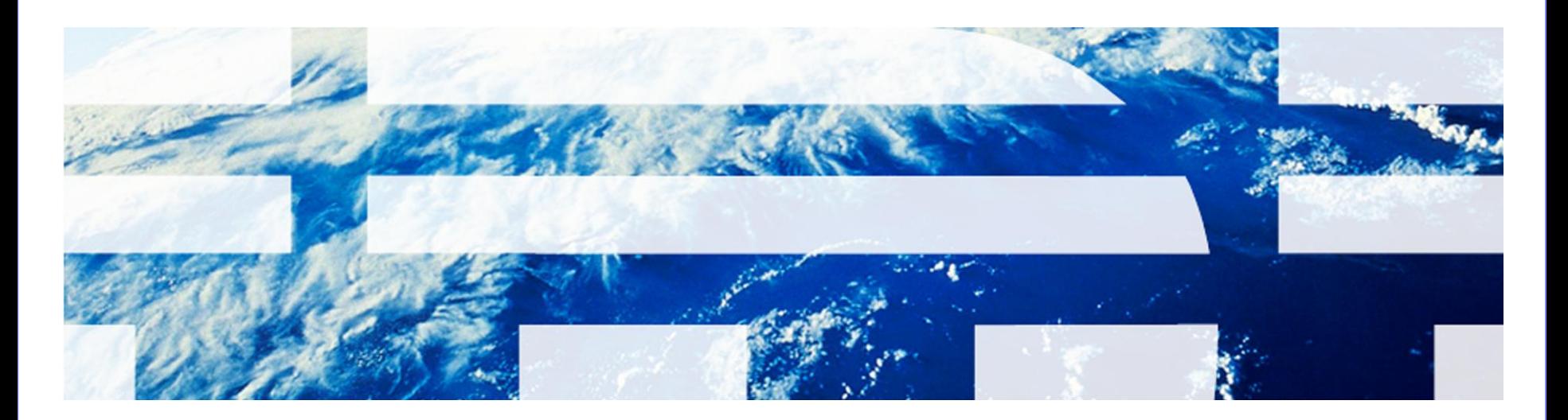

© 2012 IBM Corporation

#### **PARMGEN Documentation (Master Technote)**

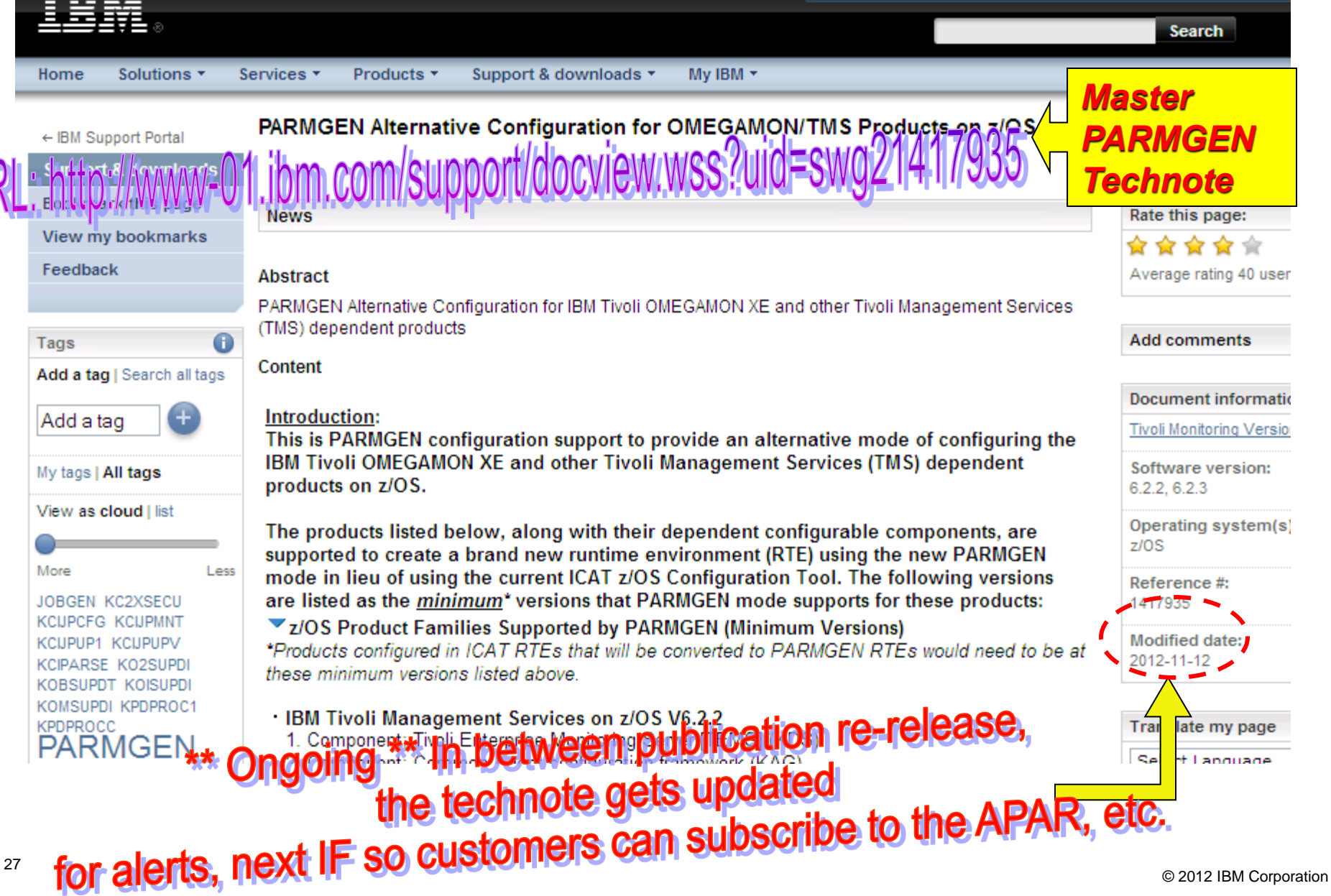

#### **PARMGEN Documentation (Master Technote) (continued) Enablement Support:**

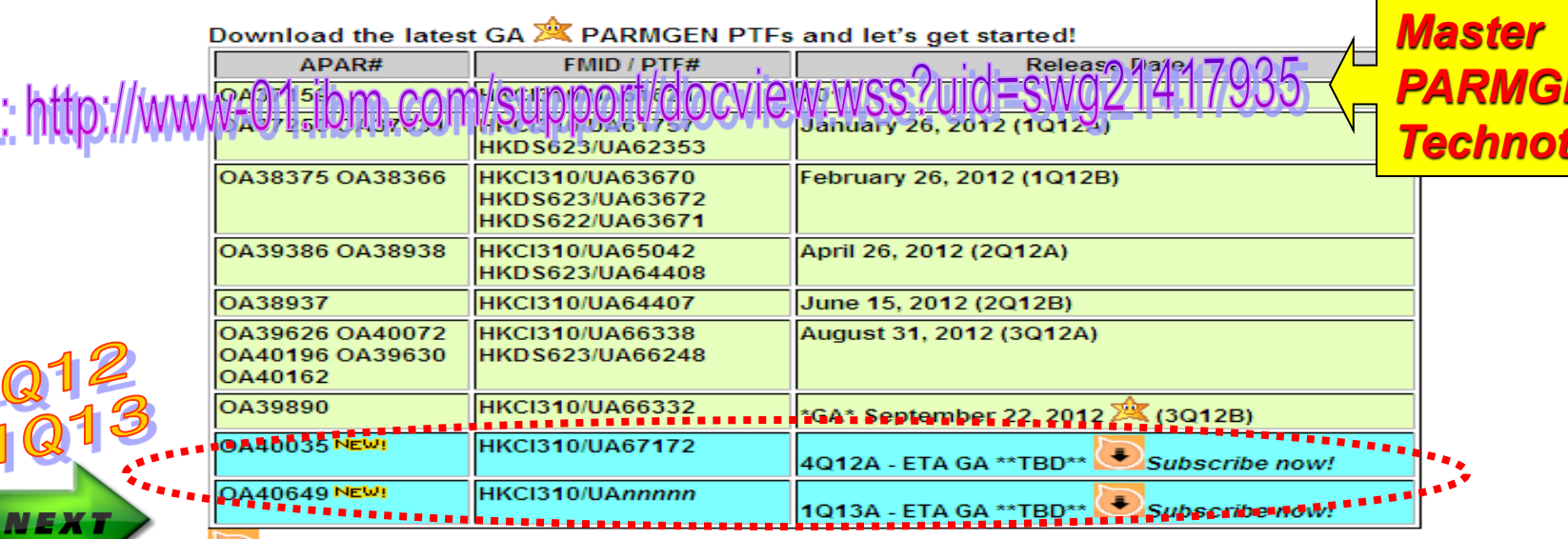

Subscribe: http://www-01.ibm.com/support/electronicsupport/ Sign-up for IBM MyNotifications: https://www.ibm.com/support/mynotifications

Once the latest HKCl310/HKDSvvv configuration PTFs are applied, execute the PARMGEN code from your &gbl target hilev.TKANCUS\*\* OMEGAMON/ITM SMP/E target library as shown in the example invocation below:

#### Details:

In the "Attachments:" section of this technote is a detailed discussion of the following PARMGEN topics:

- Section: What's new? (GA) Sub-section: What's New in 3Q12B: Sat's ---\*\*\* Reauired reading \*\*\*
- Section: What Will Be In 4Q12A? Request for Enhancements (RFE)/Issues Addressed by APAR OA40035 / HKCI310 UA67172 UDOEESO
- Section: What Will Be In 1Q13A? Request for Enhancements (RFE)/Issues Additionally APAR OA40649NEW!
- Section: FAOS <sup>upa</sup>
- Section: Sample RTE Implementation Scenarios<sup>op</sup>
- **Section: RFEs for Prioritization** 
	- Section: (Reference Only) Previous nQyyA/nQyyB Interim Features (IFs)

for a smarter planet

\*\*\* Reauired reading \*\*\*

Section: What's New in 3Q12B: NEW & \*GA\*

▼Section: What is in 3Q12B? RFEs/Issues Addressed by APAR OA39890 (HKCl310 PTF UA66332):

Section: 3Q12B Request for Enhancements (RFE)/Issues Addressed by APAR 0A39890 (HKCl310 PTF UA66332): NEW!

\*\*\* Important HOLDDATA-related Details and Notes in 3Q12B PTFs \*\*\*

- Station: What's Note#1. Please review "Section: What's New in 3012A" and "Section: What's New in 2012B" HOLDDATA information if you have not done so already. If you will be reconfiguring the existing PARMGEN-created RTE, then once you apply any of the  $xQ12^*$  maintenance, perform step #1 and #2 at a minimum:
- 1. \*\*\* Required\*\*\* Refresh your KCIJPCFG job by simply navigating to "1. KCIJPCFG Set up PARMGEN work environment for an RTE. " step on the PARMGEN Workflow UI (KCIP@PG0) menu. Regenerate and resubmit the KCIJPCFG job.
- 2. \*\*\* Required\*\*\* Rerun the KCIJPUP1 job ("KCIJPUP1 Update interim libraries and create profiles." option on the KCIP@PG0 menu).
- 3. \*\*\* Conditional \*\*\* Depending on which RTE maintenance scenario you are performing as outlined in FAQ#5 in the "Section: FAQ" below, proceed with the applicable PARMGEN steps (rerunning \$PARSE job, rerunning KCIJcLOD job on the SUBMIT option sub-menu,  $etc.$ )
- 3Q12B Note#2: Updated WCONFIG(Kpp\$\*) Override Imbeds that need to be deleted or renamed so KCIJPUP1 job automatically rebuilds a new default Kpp\$P\* override member. \*\*\* Conditional \*\*\* Rename the following WCONFIG(Kpp\$\*) members prior to regenerating and resubmitting the KCIJPUP1 job. Note that these members are typically preserved so KCIJPUP1 job will not create a new&improved version if the Kpp\$\* exists in WCONFIG library.
- WCONFIG(KN3\$SNMP) applicable if you are configuring the OMEGAMON XE for Mainframe Networks (KN3) component.
- Changes: Initial default IP addresses are populated by default based on the system's autodiscovered IP address in the system where you will submit the KCIJPUP1 job

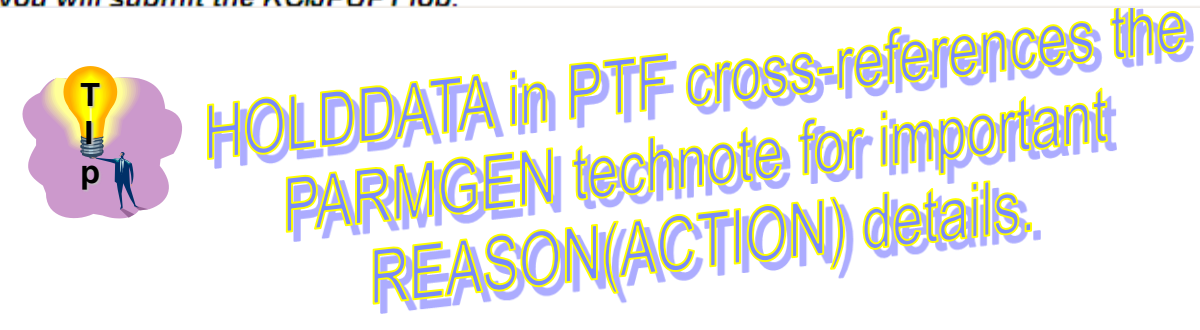

a sinarter plane

▼ Section: What Will Be In 4Q12A? RFEs/Issues Addressed by APAR OA40035 (HKCl310 PTF UA67...

#### Section: 4Q12A Request for Enhancements (RFE)/Issues Addressed by APAR 0A40035 (HKCl310 **PTF UA67172)**; NEW!

- \*\*\* Important HOLDDATA-related Details and Notes applicable to the 4Q12A HKCI310 UA67172 PTF \*\*\*
- 4Q12A Note#1: Please review "Section: What's New in 3Q12x" and "Section: What's New in 2Q12x" HOLDDATA information if you have not done so already. If you will be reconfiguring the existing PARMGEN-created RTE, then once you apply any of the  $xQ12^*$  maintenance, perform step #2 at a minimum then proceed with reviewing FAQ#5. If you will be upgrading the product FMIDs, perform step#1, #2, and #3 below:
- 1. \*\*\* Required\*\*\* Refresh your KCIJPCFG job by simply navigating to "1. KCIJPCFG Set up PARMGEN work environment for an RTE. " step on the PARMGEN Workflow UI (KCIP@PG0) menu. Regenerate and resubmit the KCIJPCFG job.
- 2. \*\*\* Required\*\*\* Rerun the KCIJPUP1 job ("KCIJPUP1 Update interim libraries and create profiles." option on the KCIP@PG0 menu).
- 3. \*\*\* Conditional \*\*\* Depending on which RTE maintenance scenario you are performing as outlined in FAQ#5 in the "Section: FAQ" below, proceed with the applicable PARMGEN steps (rerunning \$PARSE job, rerunning KCIJcLOD job on the SUBMIT option sub-menu,  $etc.$ )

#### • 4Q12A Note#2: Changed PARMGEN profile parameters and/or default values.

- A. New WCONFIG RTE LPAR profile parameters:
- 1. KDS X TEMS KDSSTRT1 DELAY INT if you have a z/OS Tivoli Enterprise Monitoring Server (TEMS). This parameter is used to control the interval when the TEMS issues the Agent startup commands, including the OMEGAMON Enhanced 3270 Data Retrieval, Agent (DRA) included in the xKANCMDU(KDSSTRT1) member. The default is 180 seconds (3 minutes).
- B. Deleted/Obsolete WCONFIG RTE LPAR profile parameters:

IPCFG job is regive

a smarter planet OL

The following enhancements and issues are addressed in the HKCI310 PARMGEN PTF UA67172 for APAR OA40035:

4Q12A Enhancements:

**IRFE: Provide PARMGEN Workflow UI improvements for PARMGEN: A. Configuration Framework Enhancements/Updates B. A...** 

===END "Sub-section: A. 4012A Enhancements"

B. 4012A Issues:

SYMPTOM: OMEGAMON XE for CICS Classic 3270 Menu address space (CANSOC0 by default) encounters these messages i...

SYMPTOM: PARMGEN KCIJPUSS job and DS#Uxxxx ICAT USS job loggers report a condition code = 0000 although the Self...

SYMPTOM: CANSO2 OMXE for DB2 PE/PM started task's SYSTSPRT DD encounters an "CALL ""steplib\_indsname"(KCIPAR...

kflow UI framework

**PTF is available** 

© 2012 IBM Corporation

**Take note of** 

===END "Sub-section: B. 4012A Issues"

A. Enhancem

===END "Sub-section: 4Q12A Enhancements/Issues Addressed "===

**B.** Issues and V 31

for a smarter planet O

 $\blacktriangledown$  RFE: Provide PARMGEN Workflow UI improvements for PARMGEN: A. Configuration Framework Enhancements/Updates B. A...

- RFE: Provide PARMGEN Workflow UI improvements for:
- A. PARMGEN Configuration Framework Enhancements/Updates:
- 1. Enhance the KCUPW2R WK\*->RK\* Deployment job to provide support for non-PARMGEN controlled members to be preserved in the RK<sup>\*</sup> user libraries and provide a user-controlled list of EXCLUDE members.

>Benefit: Save time from having to manually copy back non-PARMGEN-tailored (but required) user customized members.

2. Implement KOBSUPDT OMEGAMON security standardization (Phase 1) of where the KppSUPDI (KOCSUPDI, KO2SUPDI, KOISUPDI, and KOMSUPDI) Classic command table exits can be maintained for user customizations so the composite KCIJPSEC security job can take advantage of using the commonRTE X SECURITY EXIT LIB as the standard security user exit library. See master PARMGEN technote FAQ#37 for more information.

>Benefit: Reduce the post-configuration security steps and give customers one place to lock-down the security exits.

===END "Sub-section: A. 4Q12A RFEs>>A. Configuration Framework Enhancements/Updates:"

**B. PARMGEN-supported Application Configuration Enhancements/Updates:** 

- 1. Tivoli Enterprise Monitoring Server (TEMS) and OMEGAMON Enhanced 3270UI: Support a user-controlled "KDS X TEMS KDSSTRT1 DELAY INT" parameter to control the interval when the TEMS issues the Agent startup commands, including the OMEGAMON Enhanced 3270 Data Retrieval Agent (DRA) included in the xKANCMDU(KDSSTRT1) member.
- 2. OMEGAMON Enhanced 3270UI: Remove the following note in the RTE SECURITY CLASS Global SAF security class name: "If using ACF2 as your external security resource manager, specify a maximum of three characters." as this requirement does not apply to e3270UI.
- 3. Common Agent configuration: Provide sample Agent Autonomy-related default parameters as placeholders in the WCONFIG(KAG\$PENV) common Agent xKANPARU(KppENV) standalone Agent environment member. Please refer to the IBM Tivoli Monitoring Administrator's Guide for more information if you wish to exploit these features.
- Common Persistent Datastore: Default the Persistent Datastore related SMS parameters with the global RTE SMS-related

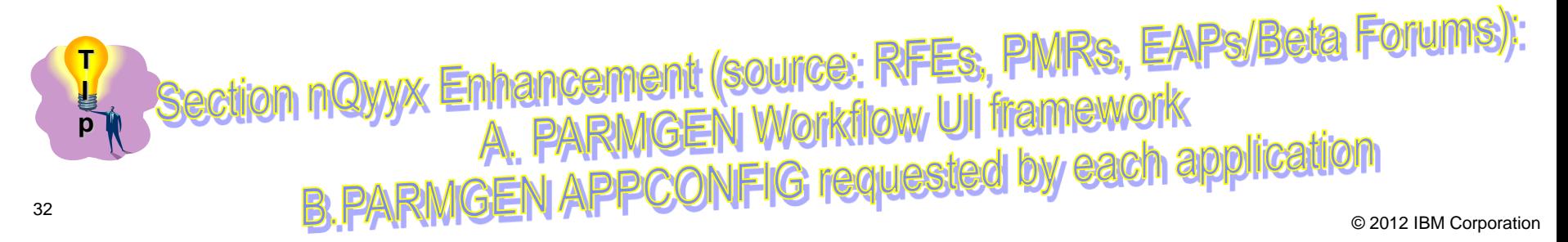

for a smarter planet DD

5. OMEGAMON XE for CICS on z/OS V4.2.0 and higher versions: Increase the PARMGEN KCIJPALO allocation/initialization support for task history VSAM libraries

(%RTE VSAM HILEV%.%RTE NAME%.%KC2 HSnn CLASSIC CICS REGION%.RKC2HIST) for CICS regions greater than 99 CICS regions.

- 6. OMEGAMON XE for DB2 PE/PM V4.2.0 and higher versions: Allocate the TMPD2\* DDNAMEs for temporary datasets in the CANSO2 and CANSD2 started tasks with a SPACE() allocations large enough to accommodate resolving the runtime members for > 45 DB2 subsystems.
- 7. OMEGAMON XE for DB2 PE/PM V4.2.0 and higher versions: Provide System Variables support for xKD2SAM(FPEJINIT) sample REXX program to Invoke OMEGAMON XE for DB2 PE on z/OS ISPF Application.
- 8. OMEGAMON XE for DB2 PE/PM V4.2.0 and higher versions: Autodiscover the system values for the initial default of the following parameters: KD2 OMPE TCPIP NAME (used in TCPNAME= parameter in xKD2PAR(OMPEMSTR) and KD2 CLASSIC MVS SYSID (used in DB2 SYSID= parameter in xKD2PRF(DB2PROF) and xKD2PRF(CRTDB2M) so that the initial PARMGEN RTE CONFIG profile values for these parameters automatically are set-up automatically in the system where the WCONFIG(KCIJPUP1) job is submitted.
- 9. OMEGAMON XE for IMS on z/OS V4.2.0 and higher versions: Enhance xKANPARU(KOIJLF00) Journal Logging Facility (JLF) startup member to provide full-tailoring capabilities so customers are able to fully-customize the different JLF startup options that PARMGEN would preserve.
- 10. OMEGAMON XE on z/OS V4.2.0 and higher versions: Support KCIJPLOD exclude member support for xKANCLI(KEPEDSDF) Epilog CLIST. KEPEDSF is a CLIST designed to be used in conjunction with automatic EDS maintenance in Epilog.
- 11. OMEGAMON XE for Mainframe Networks V4.2.0 and higher versions: Enhance xKANSAMU(KN3UAUTH) sample job to provide additional file-tailoring/autodiscovery of the "agentproc", "systemname", and "tepipprocname" hardcoded variables, so that these variables are file-tailored by default, in the system where the default KN3UAUTH sample is created by the PARMGEN \$PARSE\* job. This reduces the amount of customization steps required in the "SPECIAL CONSIDERATIONS:" and in the "NOTES:" sections of the JCL comments. A new WCONFIG(KN3\$SAUT) imbed is now provided to customers to provide a user-controlled member to customize the contents of the xKANSAMU(KN3UAUTH) job. Note: Running KN3UAUTH is required to define the access for OMEGAMON XE for Mainframe Networks Agent user.

===END "Sub-section: A. 4Q12A RFEs>>B. Application Configuration Enhancements/Updates:" ===END "Sub-section: A. 4012A RFEs"

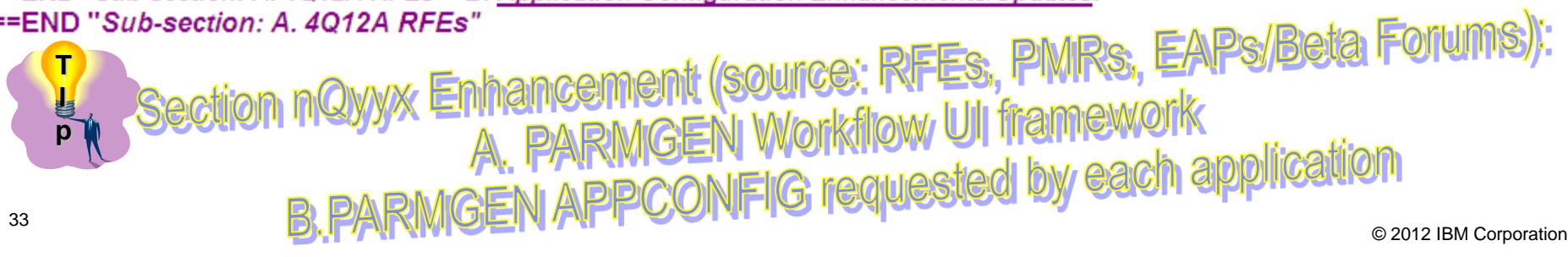

#### a smarter planet **PARMGEN Documentation (Master Technote) (continued)**

#### $\mathbf{r}$  Section: (Reference Only) Previous nQyyA/nQyyB Interim Features (IFs)

The following Interim Features (IFs) from previous maintenance cycles are also available for reference. These PTFs below are superceded by the latest HKCl310 and HKDS623 PTFs noted in the "Enablement Support" Section of this technote. The "What's New? (GA)" Section features the latest IFs available and their contents.

Section: What's New in 3Q12A:

▶ Section: 3Q12A Request for Enhancements (RFE)/Issues Addressed:

===END "Sub-section: What's New in 3012A "===

Section: What's New in 2Q12B:

Section: 2Q12B RFEs/Issues Addressed by APAR OA38937 (HKCl310 PTF UA64407):

===END "Sub-section: What's New in 2012B "===

Section: What's New in 2012A:

Section. 2Q12A RFEs/Issues Addressed by APARs OA39386 (HKCl310 PTF UA65042) / OA38938...

===END "Sub-section: What's New in 2012A "===

Section: What's New in 1Q12:

▶ Section: 1Q12 RFEs/Issues

===END "Sub-section: What's New in 1Q12 "===

to "Section: Previous nQv stomers who are a few IFs behind **ew in PARM** re a quick way to review what's © 2012 IBM Corporation

a smarter planet

#### **Section: FAQs:**

#### **Section: FAQs: WORRED**

- FAQ Index: The following "FAQ#nn QUESTION:" entries list the queries addressed in this section. Navigate to the
- FAQ Details" section below for the detailed discussion. For ease-of-use, the FAQs have been grouped by popular search keywords that may be used and/or basic category where an FAQ may be classified under so the FAQ#nn are not in any ascending or descending order, but rather grouped by category based on when the FAQ was logged.

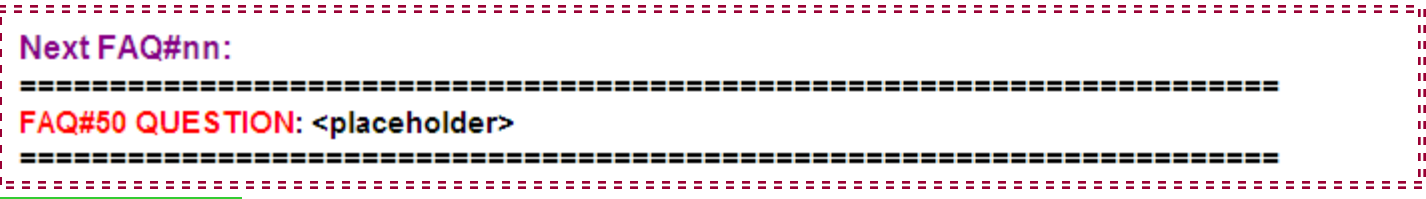

#### **FAQ Index:**

SEARCH KEYWORDS OR CATEGORY: MIGRATION/CONVERSION/UPGRADE/MIXED ENVIRONMENT

FAQ#1 QUESTION: I have 40 ICAT-created RTEs that I want to convert to PARMGEN mode. Does PARMGEN support a staged conversion so I can convert (and upgrade at the same time) each RTE one at a time?

The opdeted FAQ#2 QUESTION: We are upgrading to OMEGAMON XE for DB2 to V511 (from HKDB510 FMID) after we have already upgraded our current RTEs to ITM623 (HKDS623 FMID - z/OS TEMS V623), OMEGAMON XE on z/OS V510 (HKM5510 FMID), OMEGAMON XE for CICS on z/OS V510 (HKC5510 FMID), and the new OMEGAMON Enhanced 3270 UI (HKOB700 FMID). How do I upgrade the RTE to OMEGAMON XE for DB2 V511 (HKDB511 FMID) using PARMGEN?

**FAQ section has 2 sections: ndex: lists all the questions including what FAQ# is next** 2. Q&A: has the details grouped by category

#### **FAQ Index:**

- SEARCH KEYWORDS OR CATEGORY: MIGRATION/CONVERSION/UPGRADE/MIXED ENVIRONMENT
- $\checkmark$  SEARCH KEYWORDS OR CATEGORY: TRANSPORT/MAINTENANCE/DEPLOYMENT/CLONING

ware for a smarter planet 00

- SEARCH KEYWORDS OR CATEGORY: ADDITIONAL SYSTEM VARIABLES
- $\checkmark$  SEARCH KEYWORDS OR CATEGORY: RECREATE/REGENERATE/OVERRIDE
- SEARCH KEYWORDS OR CATEGORY: ADD/DELETE
- SEARCH KEYWORDS OR CATEGORY: PARMGEN APPCONFIG SUPPORT / PRODUCT-SPECIFIC HOW-TO'S
- SEARCH KEYWORDS OR CATEGORY: PARMGEN WCONFIG PROFILES AND KCIJP\* JOBS
- SEARCH KEYWORDS OR CATEGORY: SECURITY AND GLOBALS
- SEARCH KEYWORDS OR CATEGORY: BASE RTE/SHARING RTE
- SEARCH KEYWORDS OR CATEGORY: PARMGEN GBL USER JCL AND ISPF PROFILES

for a smarter planet

SEARCH KEYWORDS OR CATEGORY: TRANSPORT/MAINTENANCE/DEPLOYMENT/CLONING

**Example 20 FAQ#5 QUESTION: In PARMGEN mode, what are the post-SMP/E maintenance steps? In ICAT, I would typically run the** pp#2xxxx RTE Load job for each RTE unless there is a PTF HOLDDATA REASON(ACTION) that instructs users to customize a panel field in ICAT then "Re-register with local TEMS", or "Regenerate and resubmit 'Create runtime members' job, etc. for each product in the RTE multiplied by # of RTEs supported.

-----------------------------------

FAQ#6 QUESTION: Does PARMGEN support a 2-Base RTE approach so while my Base-sharing RTE is running from BASE1 libraries. I can put maintenance on BASE2 read-only libraries, then I can point to BASE2 libraries during my change control window, without having to reconfigure all the products?

-------------------------------

FAQ#7 QUESTION: Our site standards for read-only libraries like a Base RTE's is to allocate them on a different VOLUME. MGMTCLAS and STORCLAS, different from unique LPAR-specific runtime libraries like my LPAR RTEs. Does PARMGEN support SMS/NONSMS values for the read-only libraries versus the unique LPAR runtime libraries?

FAQ#8 QUESTION: I created my first PARMGEN RTE and I have fully customized the WCONFIG members to use generic symbolics in the profiles (\$GBL\$USR global CONFIG profile, LPAR RTE CONFIG profile) and also customized several Kpp\$C\*/Kpp\$P\*/Kpp\$C\* user override imbeds. Does PARMGEN process have cloning RTE Best Practices available aside from going through the normal 10-step process?

EC 2 RT AQ#9 QUESTION: How do I create, load and process my PARMGEN runtime libraries locally on LPAR1 (where LPAR2 RTE is being created for) when I intend to run this System Variables-enabled PARMGEN RTE on LPAR2? What kinds of transport scenarios are supported in PARMGEN?

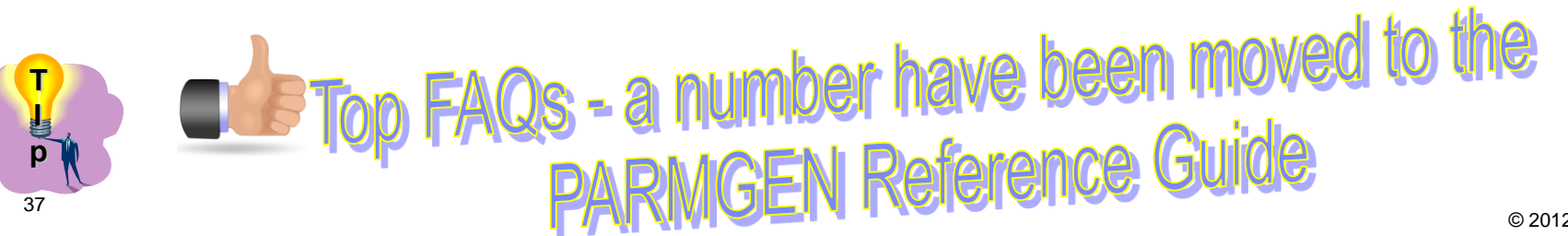

### **PARMGEN Documentation (Shared Publications)**

are for a smarter planet

- *Publications updated to introduce PARMGEN:*
- 
- Tivoli® OMEGAMON XE Monitoring Agents on z/OS *Quick Start Guide*
- **Tivoli® OMEGAMON XE and Tivoli Management Services on z/OS** *Preinstallation Requirements and Instructions*

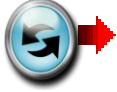

- Tivoli® OMEGAMON XE and Tivoli Management Services on z/OS **PARMGEN Reference Scenarios includes e3270UI PARMGEN config.**
- Tivoli® OMEGAMON XE and Tivoli Management Services on z/OS **Common Parameter Reference Example 19 and 19 and 19 and 19 and 19 and 19 and 19 and 19 and 19 and 19 and 19 and 19 and 19 and 19 and 19 and 19 and 19 and 19 and 19 and 19 and 19 and 19 and 19 and 19 and 19 and 19 and 19**

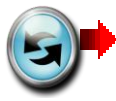

- Tivoli® OMEGAMON XE and Tivoli Management Services on z/OS *Upgrade Guide*
- **★ Tivoli® Management Services on z/OS Configuring the Tivoli** *Enterprise Monitoring Server on z/OS*
- **Tivoli® OMEGAMON XE and Tivoli Management Services on z/OS** *Common Planning and Configuration Guide*
- **► Product-specific Parameter Reference** guides and planning and configuration guides *Refreshed in October 2012*

#### **PARMGEN Documentation (Shared Publications)**

sına

#### *PARMGEN Reference (Scenarios-based guide):*

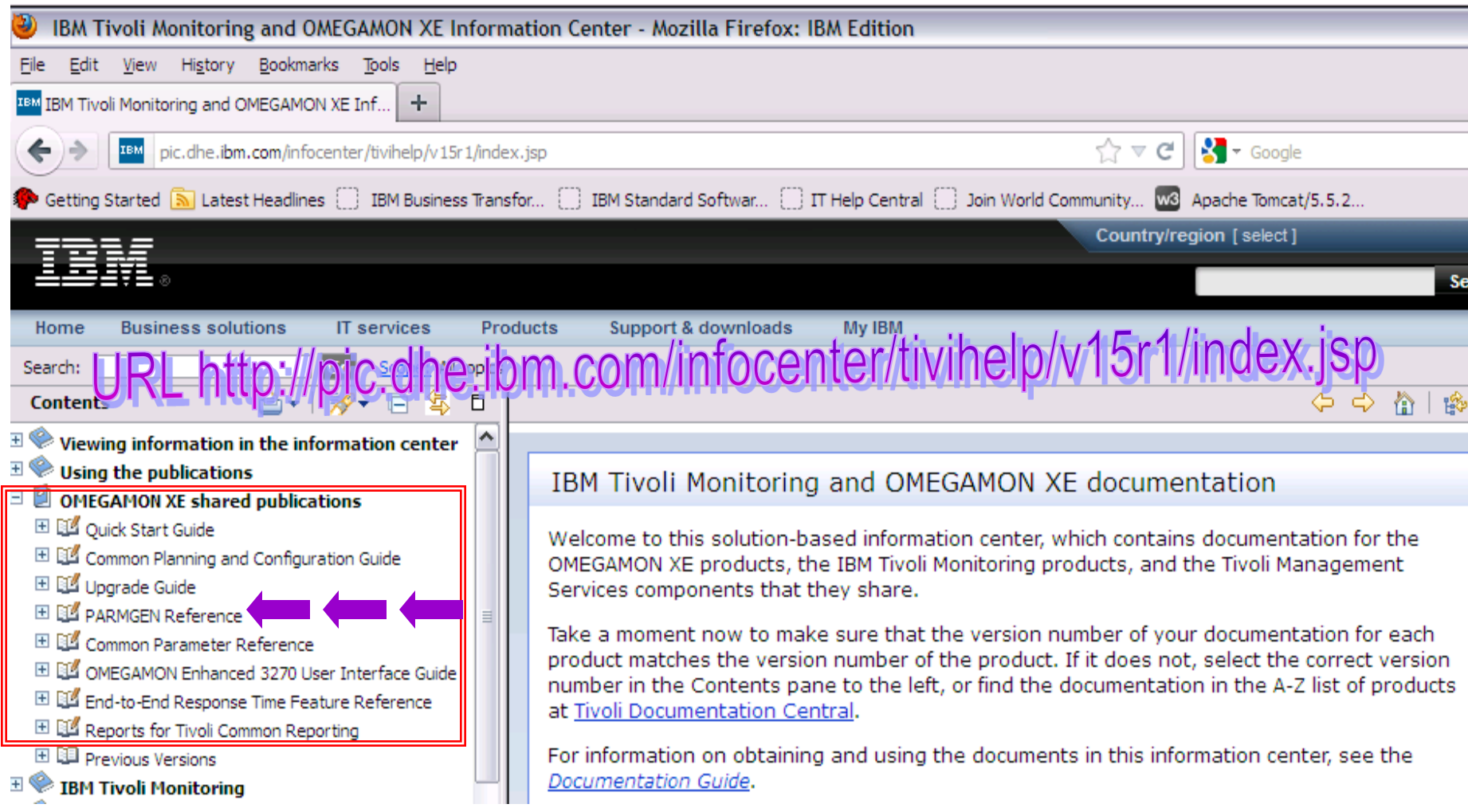

#### **PARMGEN Documentation (PARMGEN Reference)**

Н

a smarter

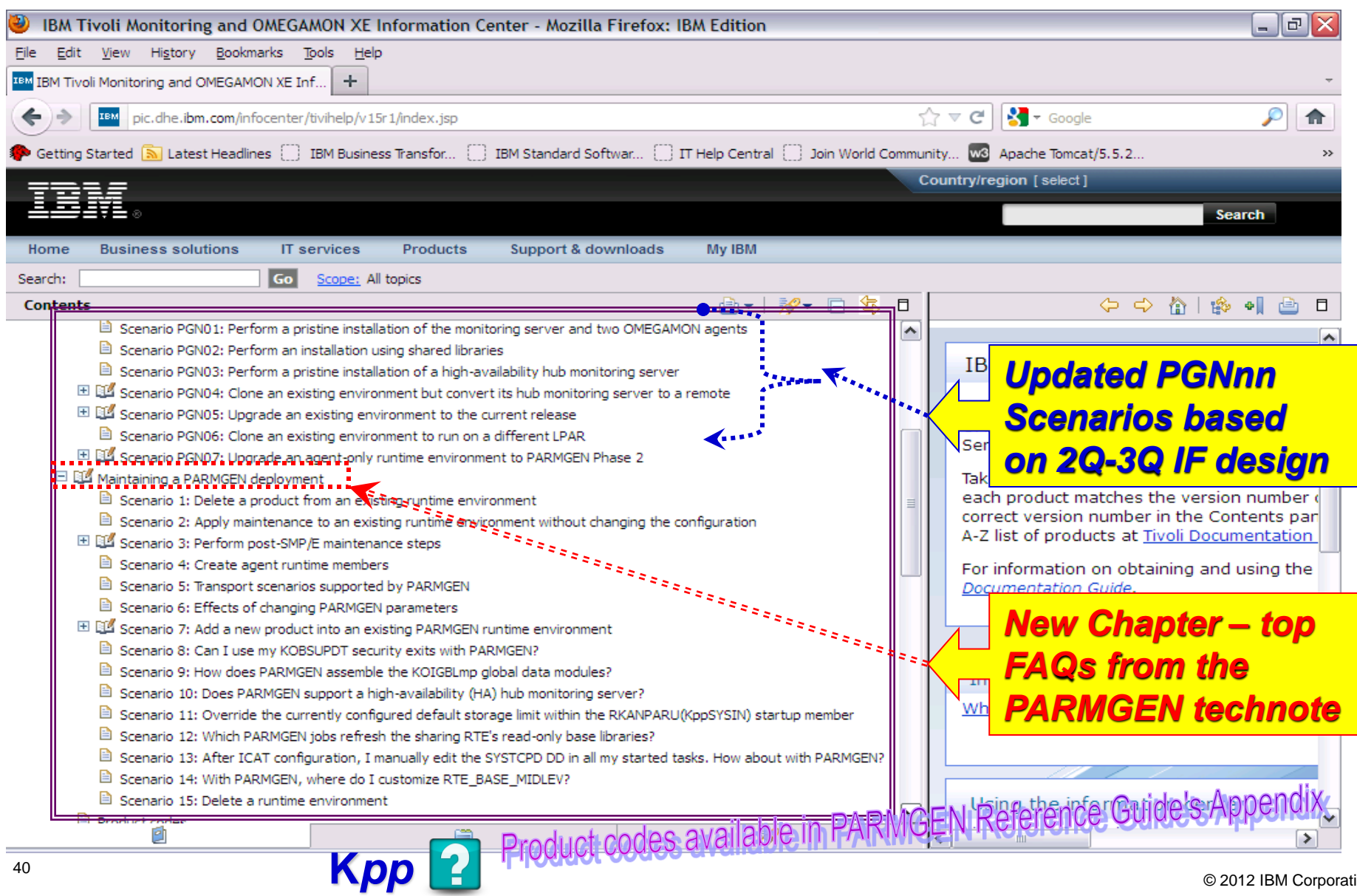

plan

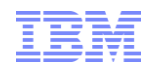

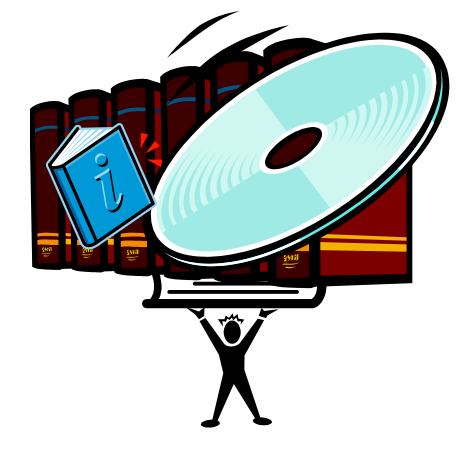

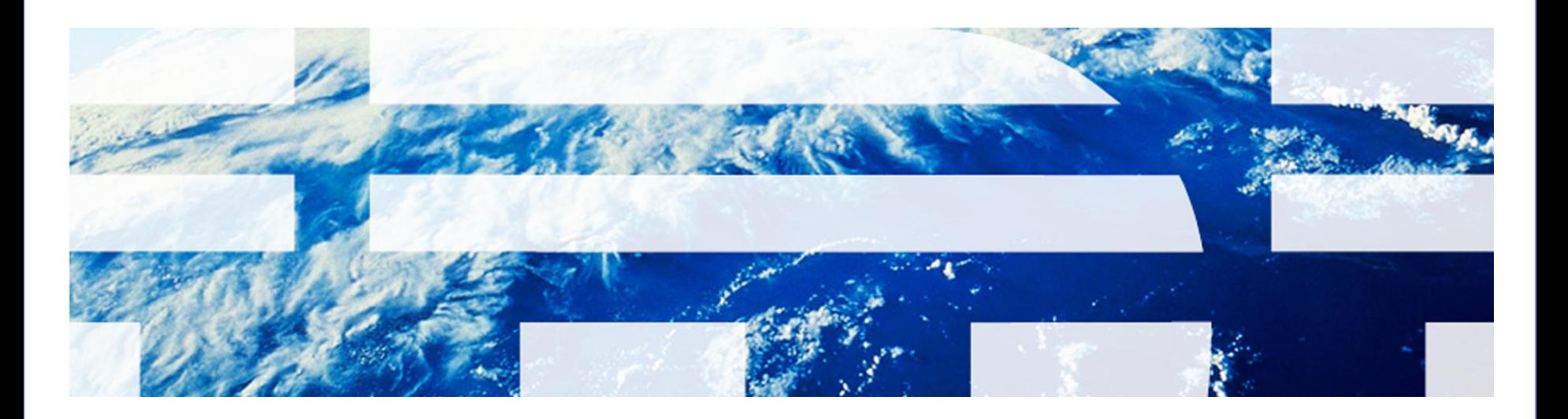

© 2012 IBM Corporation

for a smarter plane

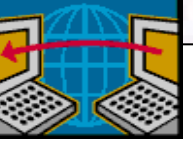

 **Additional handy OMEGAMON Enhanced 3270 User Interface (e3270UI) Technotes and Links:** *"Troubleshooting no data conditions on the OMEGAMON Enhanced 3270 User Interface (e3270UI)"*: **URL**: [http://www-](http://www-01.ibm.com/support/docview.wss?uid=swg21610269)R [01.ibm.com/support/docview.wss?uid=swg21610269](http://www-01.ibm.com/support/docview.wss?uid=swg21610269) ng<br>E *"Configuring OMEGAMON Enhanced 3270 User interface security"*: **URL**: [http://www-](http://www-01.ibm.com/support/docview.wss?uid=swg21606218)01.ibm.com/support/docyiew.wss?uid=swg21606218 "Customizing the initial workspace and related log-on profile for the OMEGAMON *enhanced 3270 user interface"*: **URL**: [http://www-](http://www-01.ibm.com/support/docview.wss?uid=swg21607391)[01.ibm.com/support/docview.wss?uid=swg21607391](http://www-01.ibm.com/support/docview.wss?uid=swg21607391)  $\frac{c}{h}$  "*OMEGAMON Enhanced 3270 User Interface and support for OMEGAMON Agent versions prior to 5.1.0 "*: **URL**: [http://www-](http://www-01.ibm.com/support/docview.wss?uid=swg21610594) $\bullet$ [01.ibm.com/support/docview.wss?uid=swg21610594](http://www-01.ibm.com/support/docview.wss?uid=swg21610594) C **OMEGAMON E3270UI Security configuration**: **URL**: [http://publib.boulder.ibm.com/infocenter/tivihelp/v15r1/topic/com.ibm.omegamon\\_share.do](http://publib.boulder.ibm.com/infocenter/tivihelp/v15r1/topic/com.ibm.omegamon_share.doc_623fp1/zconfigcommon133.htm?path=2_1_5_2_11) [c\\_623fp1/zconfigcommon133.htm?path=2\\_1\\_5\\_2\\_11#enable\\_securitye3270ui](http://publib.boulder.ibm.com/infocenter/tivihelp/v15r1/topic/com.ibm.omegamon_share.doc_623fp1/zconfigcommon133.htm?path=2_1_5_2_11) **OMEGAMON e3270UI Interface Guide**: **URL**: [http://publib.boulder.ibm.com/infocenter/tivihelp/v15r1/topic/com.ibm.omegamon\\_share.do](http://publib.boulder.ibm.com/infocenter/tivihelp/v15r1/topic/com.ibm.omegamon_share.doc_623fp1/source/e3270/e3270_interface.htm) [c\\_623fp1/source/e3270/e3270\\_interface.htm](http://publib.boulder.ibm.com/infocenter/tivihelp/v15r1/topic/com.ibm.omegamon_share.doc_623fp1/source/e3270/e3270_interface.htm) **OMEGAMON e3270UI Messages**: **URL**: [http://publib.boulder.ibm.com/infocenter/tivihelp/v15r1/topic/com.ibm.itm.doc\\_6.2.3fp1/itm6](http://publib.boulder.ibm.com/infocenter/tivihelp/v15r1/topic/com.ibm.itm.doc_6.2.3fp1/itm623fp1_messages42.htm?path=3_0_6_2_6_15)

23fp1 messages42.htm?path=3 0 6 2 6 15#dqx1messages ovu beacon

re for a smarter planet

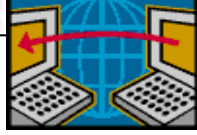

- **Additional handy planning, ordering, installation/maintenance and configuration-related technotes:**
- **Planning and Ordering: "***Locating ITM Workspace Application Support Files for z/OS Agents "*: **URL: [http://www-](http://www-01.ibm.com/support/docview.wss?uid=swg21255545)[01.ibm.com/support/docview.wss?uid=swg21255545](http://www-01.ibm.com/support/docview.wss?uid=swg21255545)**
- **Planning and Ordering: "***Preinstallation Requirements and Instructions "*: **URL:<http://www-01.ibm.com/support/docview.wss?uid=swg21318692>**
- **Installation: "***Recommended Maintenance Service Levels for OMEGAMON XE products on ITM V6.x "*: **URL: [http://www-](http://www-01.ibm.com/support/docview.wss?uid=swg21290883)[01.ibm.com/support/docview.wss?uid=swg21290883](http://www-01.ibm.com/support/docview.wss?uid=swg21290883)**
- **Installation: "***ITM Platform Maintenance Tables "*: **URL: [http://www-](http://www-01.ibm.com/support/docview.wss?rs=203&uid=swg27008514)[01.ibm.com/support/docview.wss?rs=203&uid=swg27008514](http://www-01.ibm.com/support/docview.wss?rs=203&uid=swg27008514)**
- **Configuration:** *Master PARMGEN technote "PARMGEN Alternative Configuration for OMEGAMON/ITM Products on z/OS "*: **URL: [http://www-](http://www-01.ibm.com/support/docview.wss?uid=swg21417935)[01.ibm.com/support/docview.wss?uid=swg21417935](http://www-01.ibm.com/support/docview.wss?uid=swg21417935)**

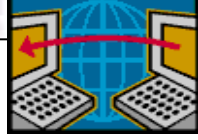

 **[Tivoli Wiki Central](http://www.ibm.com/developerworks/wikis/display/tivoli/Home) – one can access all Tivoli product and solution wikis. <http://www.ibm.com/developerworks/wikis/display/tivoli/Home>**

for a smarter planet

- **IBM® Tivoli® Distributed Monitoring and Application Management Wiki – one can find and contribute information and scenarios about all IBM Tivoli Monitoring version 6-based distributed products. This includes IBM Tivoli Performance Analyzer and IBM Tivoli Composite Application Management products. http://www.ibm.com/developerworks/wikis/display/tivolimonitoring/Home**
- **IBM® Tivoli® System z® Monitoring and Application Management Wiki - one can find and contribute information and scenarios about Tivoli System z monitoring and application management products**

**http://www.ibm.com/developerworks/wikis/display/tivoliomegamon/Home**

 **IBM® Tivoli® Media Gallery – one can access videos, tutorials and demos for Tivoli products.**

**http://www.ibm.com/developerworks/wikis/display/tivolimediagallery/Home**

- **IBM® Tivoli® Documentation Central - your portal to documentation for all Tivoli products. Tivoli Documentation Central includes links to product information centers. http://www.ibm.com/developerworks/wikis/display/tivolidoccentral/Home**
- **Combined ITM/OMEGAMON Infocenter: <http://publib.boulder.ibm.com/infocenter/tivihelp/v15r1>**
- **RSU***mmyy* **link where for each RSU and PUT text file may be found (find the PTFs included in an RSU package by selecting the link below:)**

**<ftp://service.boulder.ibm.com/s390/assigns/>**

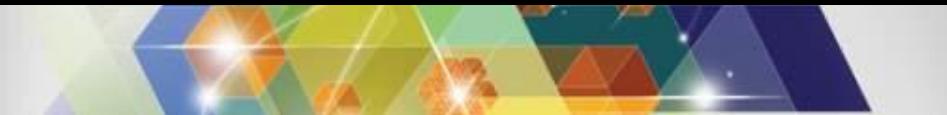

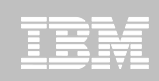

#### **Learn more about IBM's entire Tivoli System z portfolio at upcoming Pulse Conference**

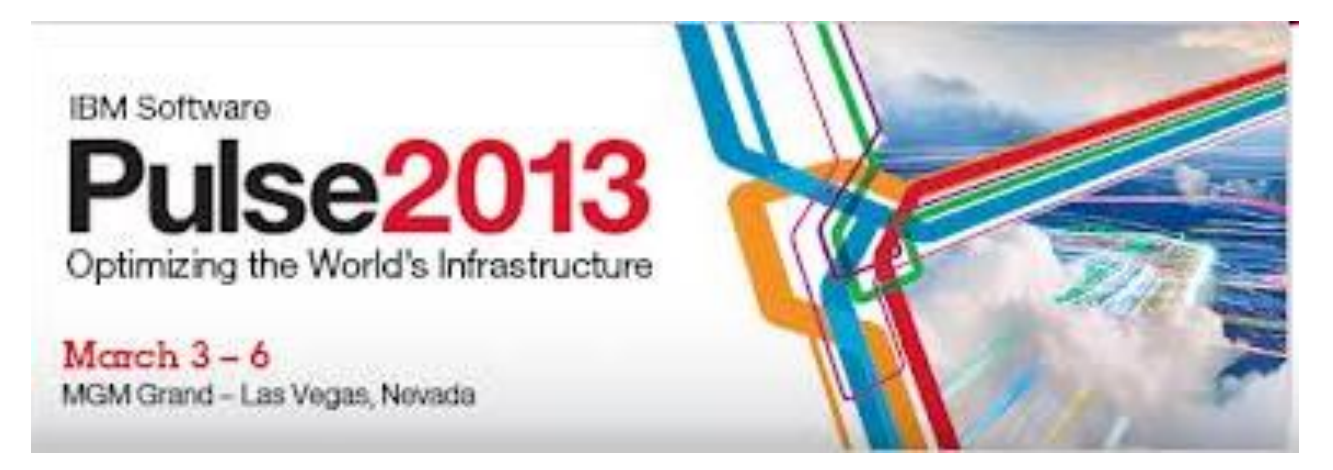

**Register at:** 

<http://www-01.ibm.com/software/tivoli/pulse/>

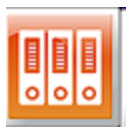

*Receive Tivoli for System z information updates on a regular basis:* 

*[IBM Software Newsletter](http://www-01.ibm.com/software/info/newsletter/index.html)* 

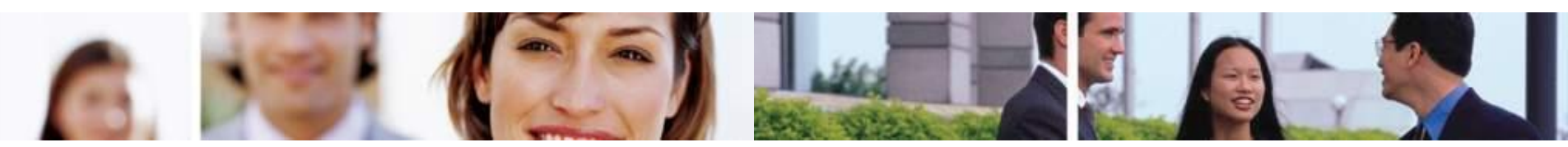

**45**45 © 2012 IBM Corporation

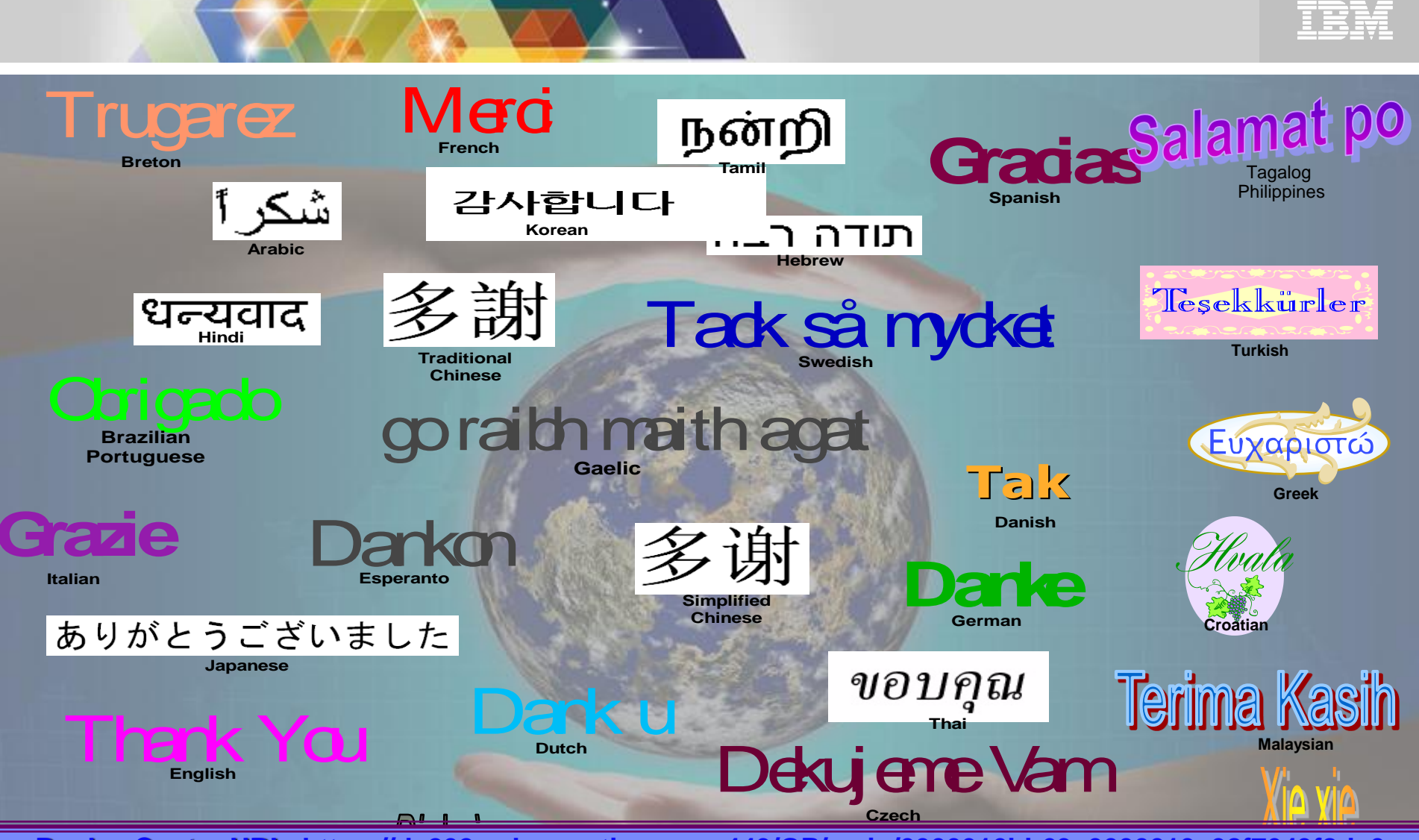

**Mandarin Replay Centra URL: https://de202.sabameeting.com:443/GP/main/0000016bb63e0000013a98f Password:** tiv0li (0 is a zero)

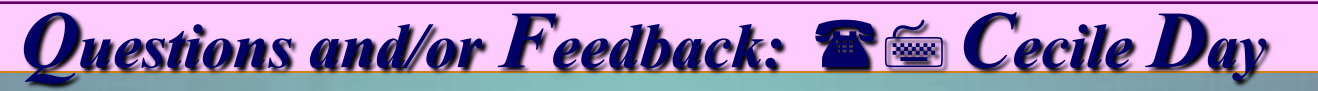

46 **Example 2012 IBM Corporation Analytic Community Community Community C** 2012 IBM Corporation *(dayce@us.ibm.com)*

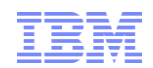

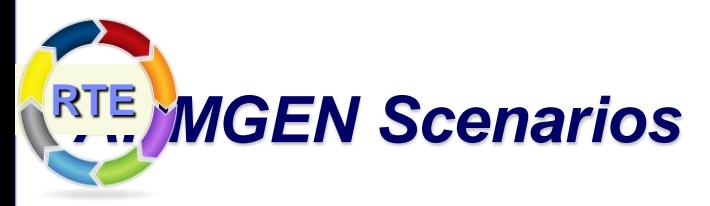

#### *\*\*\* Live Demonstration \*\*\**

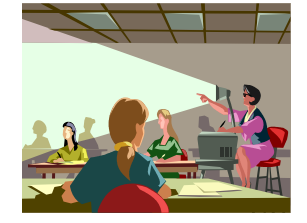

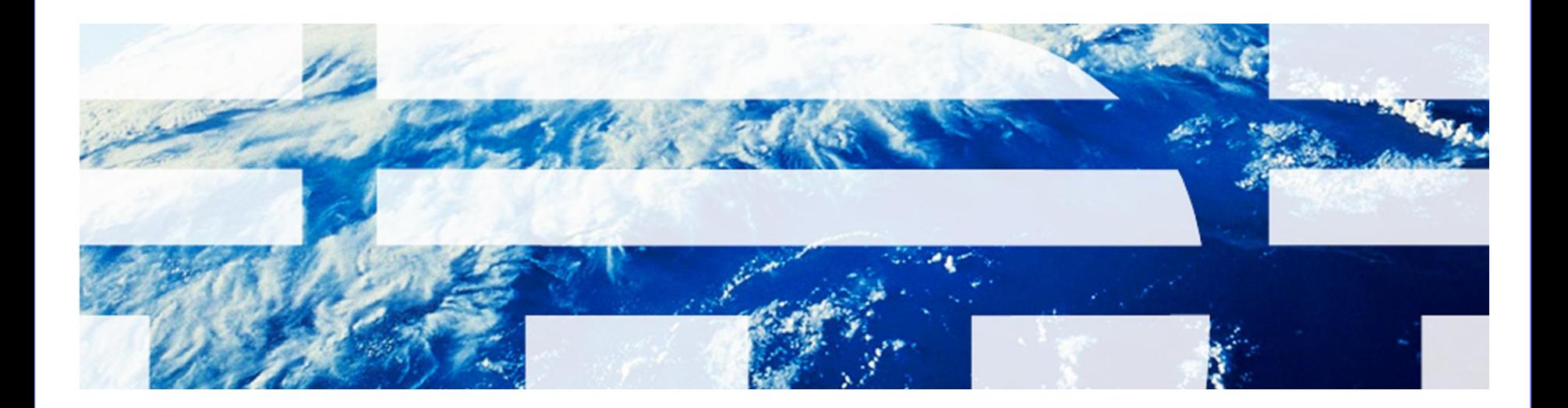

© 2012 IBM Corporation

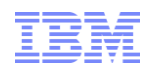

#### *PARMGEN Workflow User Interface – Sample Scenarios*

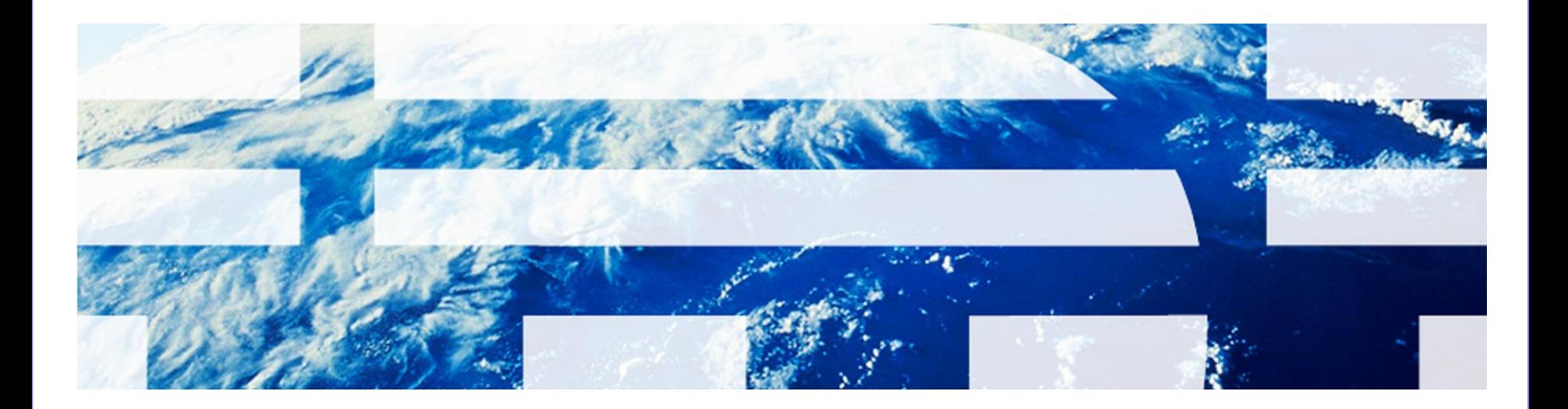

© 2012 IBM Corporation

a sinarter

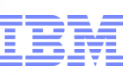

### **PARMGEN Scenarios Previously Covered**

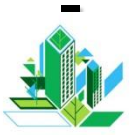

### **PARMGEN Scenario #1: Pristine Install**

**(RTE=TESTSYSA):** Create a new PARMGEN RTE in test LPAR SYSA. RTE shares with a Base RTE BASEA with System Variables enabled with a z/OS Remote TEMS @ ITM623, OMEGAMON XE on z/OS and OMEGAMON XE for CICS on z/OS.

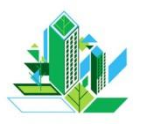

**PARMGEN Scenario #2: Clone (RTE=TESTSYSB): Clone** PARMGEN TESTSYSA RTE (runs on SYSA LPAR) to run on another LPAR (new PARMGEN TESTSYSB RTE to run on SYSB LPAR).

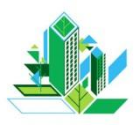

### **PARMGEN Scenario #3: Convert/Upgrade**

**(RTE=TESTSYSC):** Convert an ICAT RTE to PARMGEN. Upgrade the z/OS Remote TEMS (from pre-V623 to V623) and OMEGAMON XE on z/OS and OMEGAMON XE for CICS on z/OS monitoring agents (from V420 to V510) via an ICAT-to-PARMGEN RTE conversion upgrade path. TESTSYSC RTE shares with SMP/E target libraries. **T I p**

#### **PARMGEN Scenarios Previously Covered (continued)**

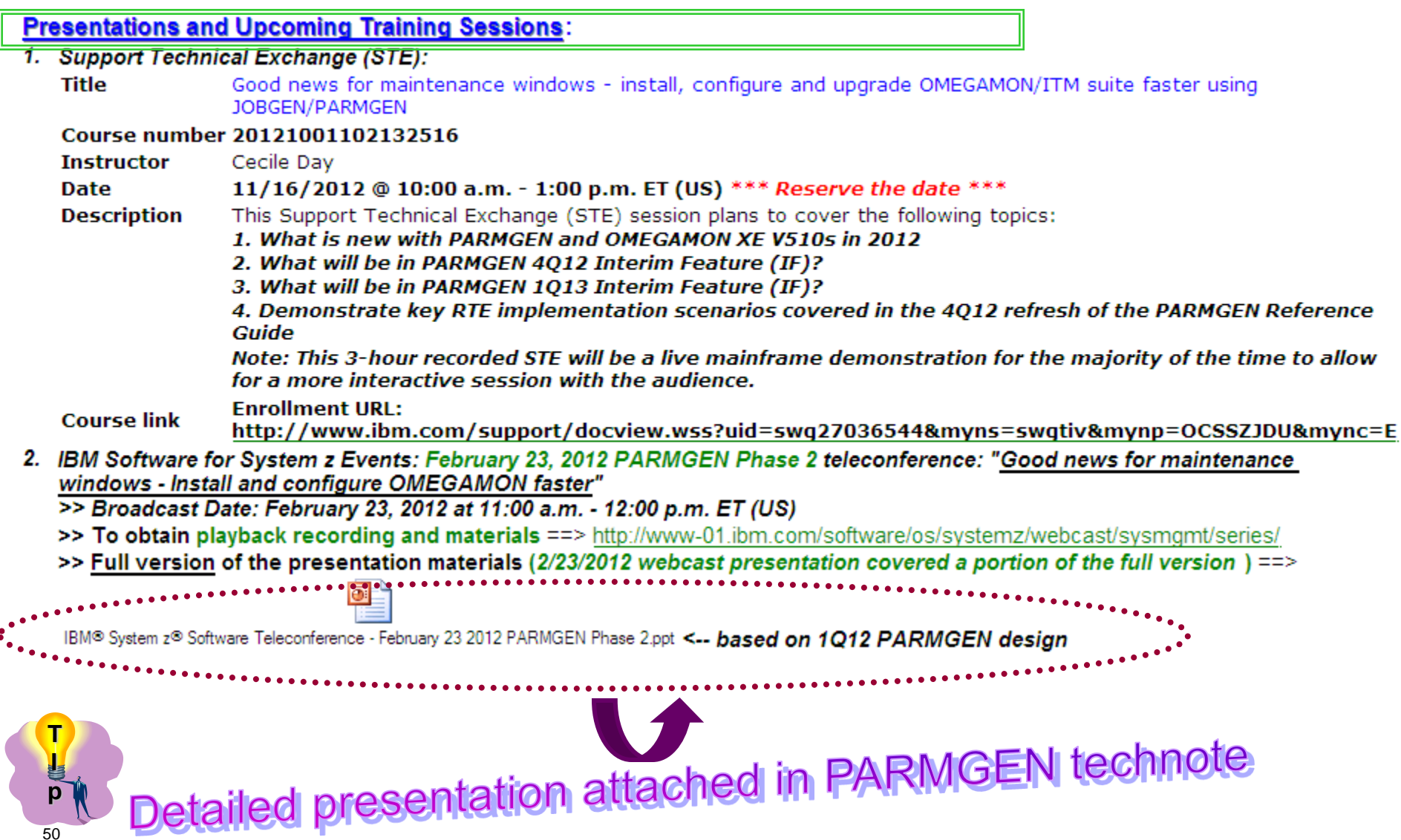

for a smarter plar **PARMGEN Scenarios For Today's Support Tech. Exchange**

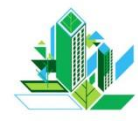

## **PARMGEN Scenario #1: Basic conversion/upgrade in**

**place (RTE=DEMOMVS):** Convert an ICAT RTE to PARMGEN.

Upgrade a number of the OMEGAMON XE monitoring agents to the 2012 versions that GA'd in 3Q12/4Q12 (I5510, MC710, MQ710, QI710, S3510, and N3510).

- The z/OS Hub TEMS is already @ ITM623.
- OMXE for CICS (C5510), CICS TG (GW510), z/OS (M5510), and DB2 (DB511) are already upgraded @ 1Q12.
- OMEGAMON Enhanced 3270 User Interface (e3270UI) is already configured as part of the 1Q12 upgrade.
- Other products such as System Automation (KAH), NetView EMA (KNA), TDS (KDO), ITCAM for SOA (KD4)/Application Diagnostics (KYN), Rocket (KR\*) TEP-enabled Agents are also configured in the DEMOMVS RTE @ their current versions.
- DEMOMVS RTE is a Full RTE; same RTE runtime libraries will be upgraded in place (no change in HLQ of "*TSTEST.CANDLET.XEGA.DEMOMVS*").

**PARMGEN Scenarios For Today's Support Tech. Exchange**

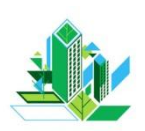

### **PARMGEN Scenario #2: More complex**

for a smarter planet

**conversion/upgrade (RTE=ESYSMVS):** Convert an ICAT RTE

to PARMGEN. Upgrade the OMEGAMON Agents from the GA-1 versions (V420) to the 2012 GA versions.

- The z/OS Hub TEMS is already @ ITM623 but Self Describing Agent is not yet enabled.
- New component OMEGAMON Enhanced 3270 User Interface (e3270UI) is not yet configured.
- Other non-OMEGAMON family of products are also configured in the ESYSMVS RTE @ their current versions.
- ESYSMVS RTE is a Full RTE; new set of RTE Non-VSAM and VSAM runtime libraries will be used (not upgrade in place). GA-1 HLQ of "*CCAPI.CANDLET.XEGA.ESYSMVS*" will be changed to "*TSTEST.CANDLET.XEGA.ESYSMVS*").
- System Variables will be enabled.
- Several manual parameters and members added outside ICAT needs to be preserved.

for a smarter planet

#### **PARMGEN Scenarios For Today's Support Tech. Exchange**

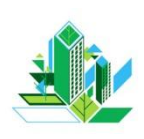

#### **PARMGEN Scenario #2: More complex conversion/upgrade**

**(RTE=ESYSMVS):** Convert an ICAT RTE to PARMGEN. Upgrade the OMEGAMON Agents from the GA-1 versions (V420) to the 2012 GA versions. (*continued*)

- **SYSTPCD DD needs to be enabled in all TEMS and Agent STCs. \*\*Tip\*\*:See**  GBL DSN TCP SYSTCPD TCPDATA, KAG X STC SYSTCPD INCLUDE FLAG, KDS X STC SYSTCPD INCLUDE FLAG parameters.
- **KGL\_COMMAND\_AUTHOR\_SECURITY\_REQUIRED=Y manual customizations must be preserved in all TEMS and Agent RKANPARU(KppENV). \*\*Tip\*\*: See WCONFIG(KAG\$PENV) override imbed.**
- **All LIMIT() and RESERVE() manual customizations for Classic/Agents must be preserved in RKANPARU. \*\*Tip\*\*: See WCONFIG(ESYSMVS) Kpp\_X\_\* LIMIT/RESERVE parameters.**
- **OMXE for CICS Classic USER, LROWS, TIPS manual customizations must be preserved in RKANPARU(KOCVTM\*) and KC2IPA\* members. \*\*Tip\*\*: See KC2\_X\_\* USER/LROWS/TIPS parameters.**
- **OMXE for Mainframe Networks OSNMPD, port and community name manual customizations must be preserved in RKANSAMU(KONSNMP/KN3SNMP). \*\*Tip\*\*: See WCONFIG(KN3\$SNMP) override imbed.**
- **OMXE for Mainframe Networks KN3UAUTH RDEFINE/PERMIT manual customizations must be preserved in RKANSAMU(KN3UAUTH). \*\*Tip\*\*: See WCONFIG(KN3\$SAUT) override imbed.**

for a smarter planet

#### **PARMGEN Scenarios For Today's Support Tech. Exchange**

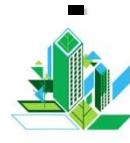

- **PARMGEN Scenario #2: More complex conversion/upgrade (RTE=ESYSMVS):** Convert an ICAT RTE to PARMGEN. Upgrade the OMEGAMON Agents from the GA-1 versions (V420) to the 2012 GA versions. (*continued*)
	- **OMXE on z/OS STCINT(ON), INTERVAL(60) manual customizations must be preserved in RKANPARU(KEPOPTN) Epilog and RKANPARU(KOSDEVIN). \*\*Tip\*\*: See WCONFIG(KEP\$POPT) and WCONFIG(ESYSMVS) KM5\_X\_KOSDEVIN\_\* parameters.**
	- **OMXE for DB2 XCFMODE=ACTIVE, DB2RTCPU=NO, DB2REMIO=NO, ASCBCHAP=INACTIVE, MGSUBSYS=INACTIVE, and CICSCORR=NO manual customizations must be preserved in RKD2PAR(OMPEOPTS). \*\*Tip\*\*: See WCONFIG(KD2\$POP1) override imbed.**
	- **OMXE for IMS Journal Logging Facility MAXCSODS:16, VSAMPRIA:100 and VSAMSHRO:(2,3) manual customizations must be preserved in RKANPARU(KOIJLF00). \*\*Tip\*\*: See WCONFIG(KOI\$PJLF) override imbed.**
	- **OMXE for Messaging manual customizations for SET SUBSYSTEM NAME(KMQD) and BUFFERSIZE(250) must be preserved in RKANCMDU(KMQUSER). \*\*Tip\*\*: See WCONFIG(KMQ\$CUSR) override imbed.**
	- **Exploit the KOB\_\* security parameters for OMEGAMON e3270UI Tivoli OMEGAMON Manager. \*\*Tip\*\*: See WCONFIG(KOB\$PENV) override imbed.**
	- **Exploit KDE\_TRANSPORT POOL and EPHEMERAL options in TEMS and all Agents. \*\*Tip\*\*: See WCONFIG(ESYSMVS) KAG\_X\_KDE\_TRANSPORT\_\* and KDS\_X\_KDE\_TRANSPORT\_\* parameters.**

**PARMGEN Scenarios For Today's Support Tech. Exchange**

a sinarter p

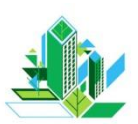

 **PARMGEN Scenario #2: More complex conversion/upgrade (RTE=ESYSMVS):** Convert an ICAT RTE to PARMGEN. Upgrade the OMEGAMON Agents from the GA-1 versions (V420) to the 2012 GA versions. (*continued*)

– **OMXE for DB2 and OMXE for Storage special jobcard customizations must be preserved in RKD2SAM(ALLOCDS), RKD2SAM(CANSPWH), RKD2SAM(KD2JBCRD), RKD2SAM(KO2PARM), and RKANPARU(KS3JCARD). \*\*Tip\*\*: See WCONFIG(\$GBL\$USR) GBL\_JOBCARD\_LINEn\_\* parameters.**

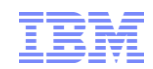

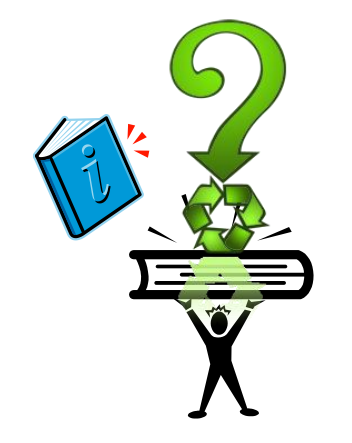

#### *FAQs and Best Practices*

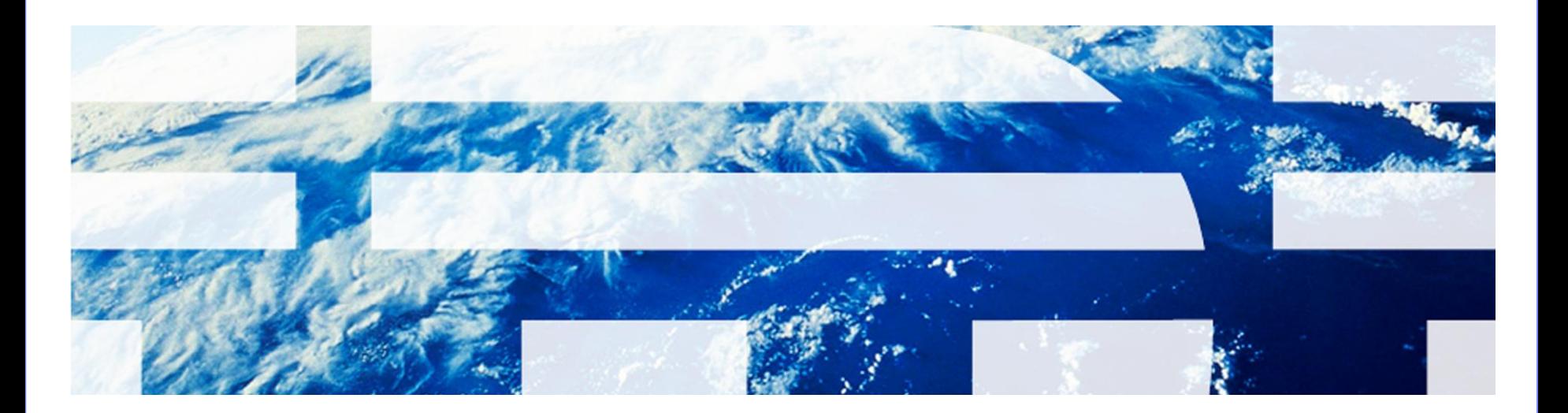

© 2012 IBM Corporation

for a smarter planet

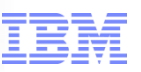

#### **FAQs and Best Practices**

- **Set ISPF CUAATTR "Scroll Information" for 24X80 MOD screens so scrollable help indicator is more visible. See PARMGEN on-line help for more information. Also, turn PFSHOW OFF when you are in PARMGEN mode.**
- **When performing a more complex conversion/upgrade (RTE=ESYSMVS) from an ICAT RTE to PARMGEN, modify the RTE HLQs in the ICAT Batch INSTJOBS(&rte) prior to starting the PARMGEN conversion.**
- **Use a common GBL\_USER\_JCL for the multiple RTEs in a given Sysplex so you have an inventory of all your RTEs.**
- **In an ICAT->PARMGEN conversion, PARMGEN carries forward comments from the original ICAT Batch INSTJOBS(&rte) member. To get the more up-to-date "***Related CONFIG parameters***" for any applicable WCONFIG RTE and/or \$GBL\* global profiles, always reference the \$CFG\$IBM and \$GBL\$IBM IBM-supplied profiles.**
- **Consider using a user CONFIG profile WCONFIG(DB2MODEL) for imbedding into the WCONFIG(\$SYSIN) and share across multiple RTEs.**
- **Use the library-specific \$PARSE\* jobs when regenerating only a subset of the runtime members.**
- **Remember to rerun the KCIJVUPV job after a \$PARSESV, or \$PARSEPR, or \$PARSESM rerun when reconfiguring a subset of the runtime members. In 1Q, this will be automated.**

#### **FAQs and Best Practices (continued)**

a smarter pla

**When configuration defaults change (for example, Agent's Kpp\_AGT\_STORAGE\_MINIMUM\_EXTEND CONFIG parameter which becomes the MINIMUM(% Kpp\_AGT\_STORAGE\_MINIMUM\_EXTEND%,X) storage parameter or the Kpp\_X\_AGT\_STORAGE\_LIMIT\_EXTEND which becomes the LIMIT(%Kpp\_X\_AGT\_STORAGE\_LIMIT\_EXTEND%,X) storage parameter in xKANPARU(KppSYSIN), after rerunning WCONFIG(KCIJPUP1) IBM profile refresh job, then compare your user RTE LPAR profile with WCONFIG(\$CFG\$IBM) IBMsupplied LPAR profile so you can see what are the latest values of product parameters. LPAR profile is preserved by the KCIJPUP1 job. For SDA, a few of the products increased their storage settings:**

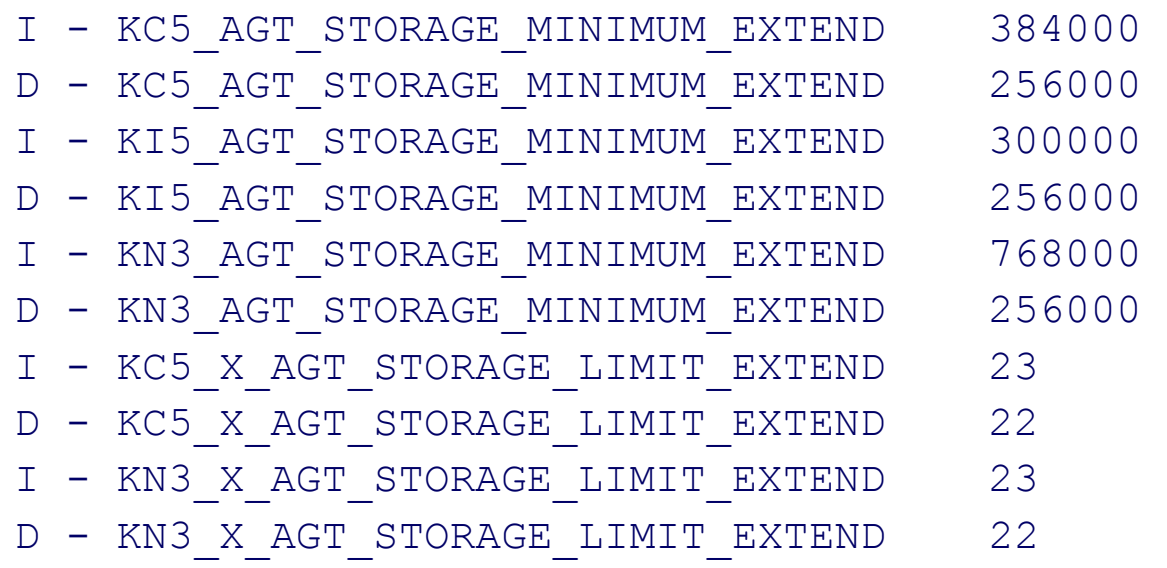

## a smarter planet

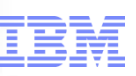

#### **FAQs and Best Practices (continued)**

**When cloning an RTE that has OMEGAMON XE on z/OS configured and the first**   $\bigodot$ **RTE cloned from is already the KM5\_SYSPLEX\_PROXY\_POSITION=PRIMARY (Primary Sysplex Proxy TEMS), ensure that the cloned RTE's KM5\_SYSPLEX\_PROXY\_POSITION is set to "BACKUP" so the PARMGEN KCIJPALO allocation job does not try to allocate the Sysplex-related Persistent Datastore files for the Backup Proxy TEMS (or all the RKM5\* PDS history datasets are left allocated but not initialized – internal KPD\* code enhancement open to address this).**

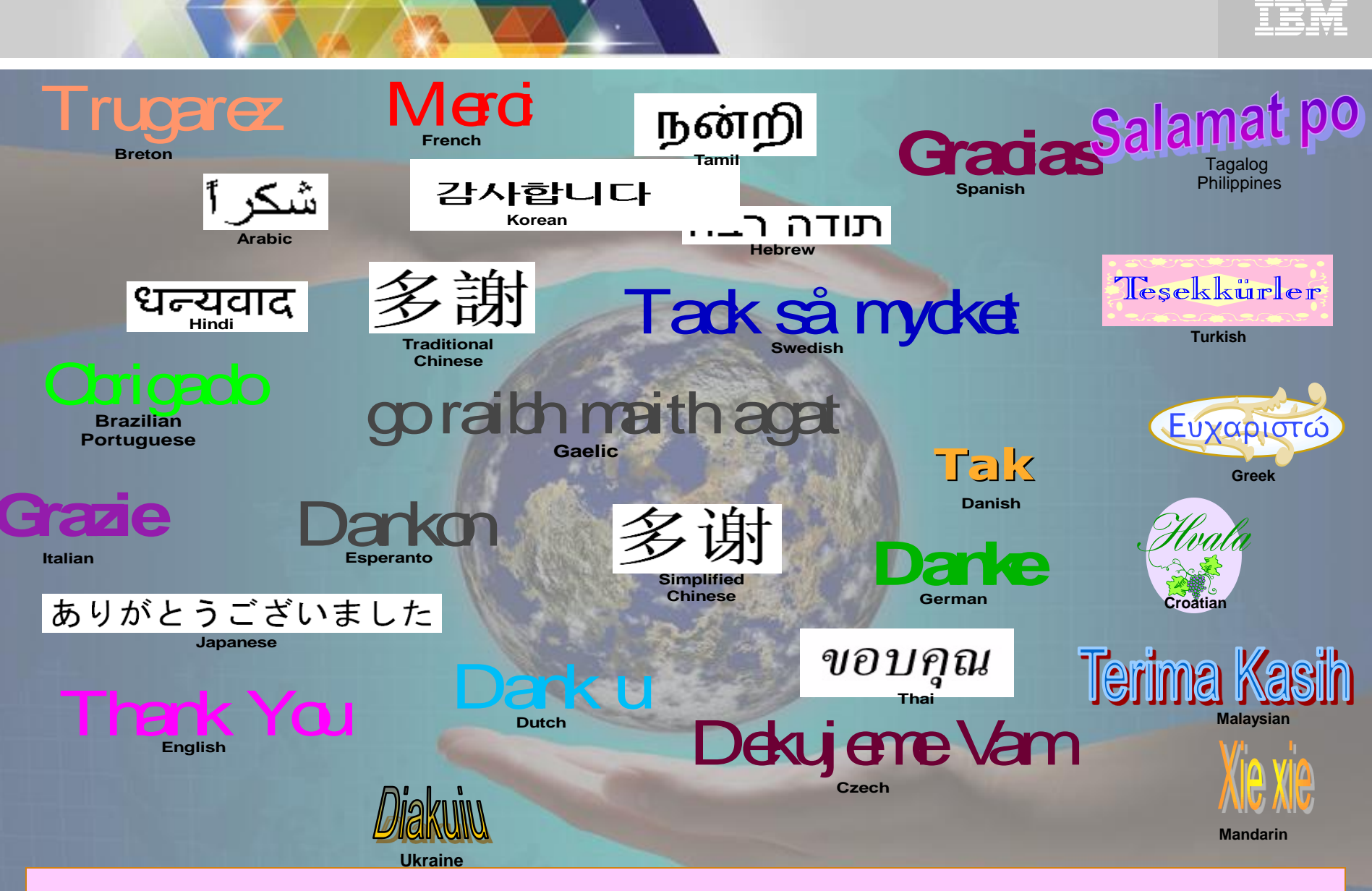

*Questions and/or Feedback: Cecile Day* 

60 **bis constant of the set of the corporation of the compact of the corporation of the corporation of the corporation of**  $\theta$  **and**  $\theta$  **and**  $\theta$  **and**  $\theta$  **and**  $\theta$  **and**  $\theta$  **and**  $\theta$  **and**  $\theta$  **and**  $\theta$  **and**  $\theta$  **and**  $\theta$  **and** *(dayce@us.ibm.com)*